# **Gaining Audit Superpowers with BI Exploratory Data Visualizations**

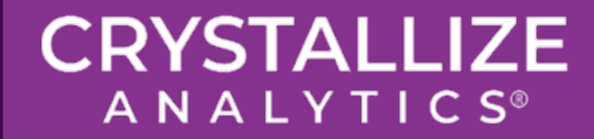

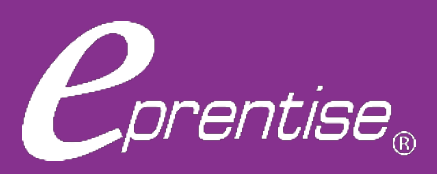

#### *Webinar Mechanics*

- The **Audio Options** menu is in the lower-left portion of the window.
- Please submit all questions in the **Q&A** panel. Time-permitting, questions received will be answered at the end of the session.
- Please submit all **support/other** questions in the **Chat** panel.
- $\bigcirc$  After the event, a follow-up email will be sent including a link to the recording of today's session and Q&A.

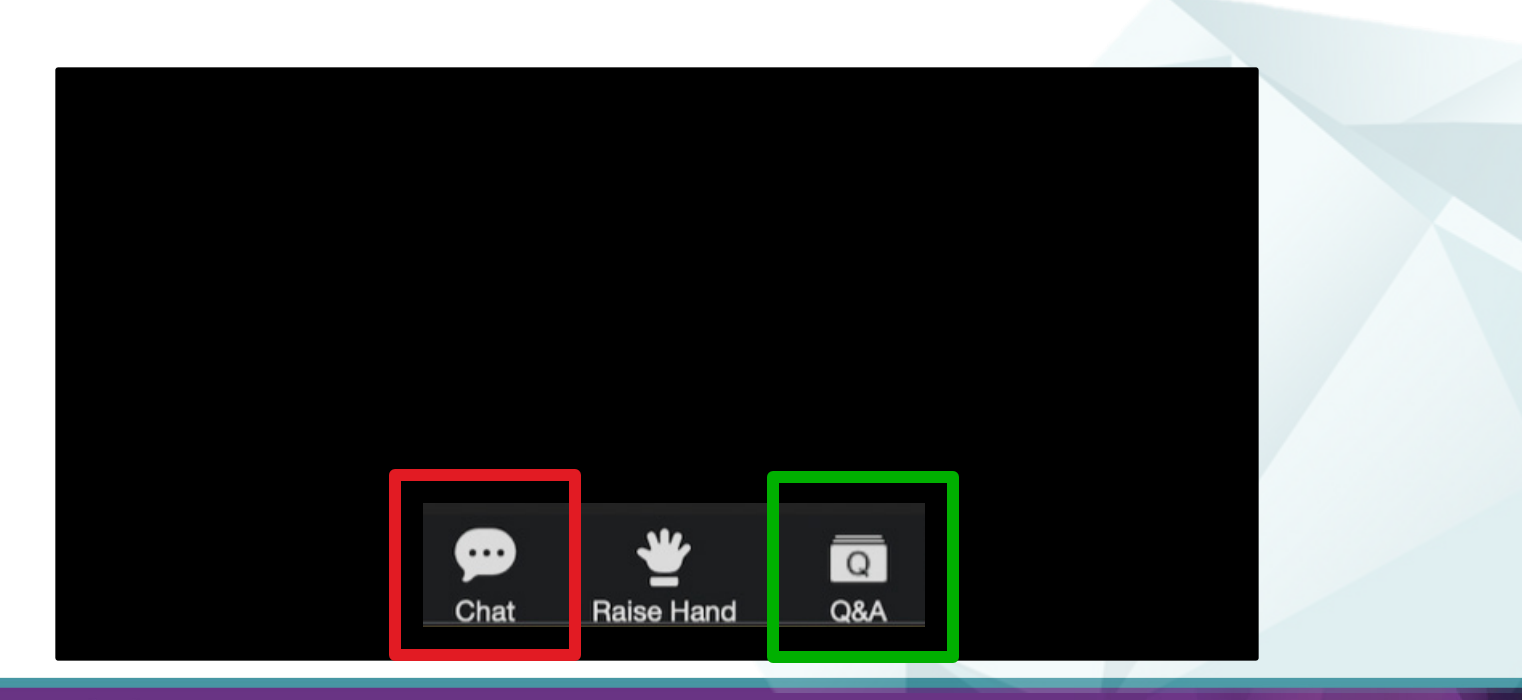

#### **2** *©2024 Crystallize Analytics. All rights reserved.*

# *Who Is eprentise?*

#### **In 2007 eprentise was founded on its original product, FlexField**

 $\triangleright$  Enables customers to make unprecedented changes to their financial chart of accounts while maintaining transactional history and data integrity.

prentise

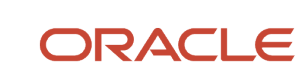

Partner

#### **In 2009 we introduced our Consolidation, Divestiture, and Reorganization products**

 $\triangleright$  Transformational software which can copy, change, filter, or merge all elements of Oracle EBS financial systems to address ever-changing business needs, such as regulatory compliance and growth opportunities.

#### Transformation to Optimization

#### One-time usage to subscription model

#### **In 2020 we began expanding to new markets with our C Collection analytics suite, and our Audit Automation software**

 $\triangleright$  C Collection analytics provides transparency and identifies potential problem areas with transactional data. This allows users to reduce costs, leverage opportunities across the enterprise, improve business processes, and increase the confidence level of the users in their data, processes, and operations.

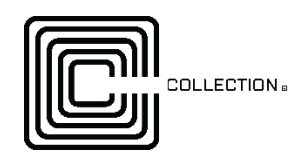

 Automated Audit provides internal auditors and the finance team with drill-down data from a balance sheet report into the transaction-level detail. The software covers hundreds of substantive procedures for the entire enterprise domain and builds in consistent audit processes and workflows across the organization.

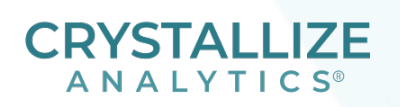

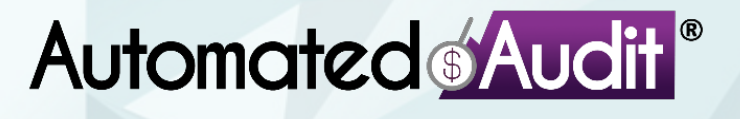

www.crystallizeanalytics.com

#### *Objectives*

After completion of this presentation, you will be able to:

- **Objective 1: Understand the difference** between explanatory charts and graphs and exploratory data visualizations
- **O Objective 2:** Learn five exploratory data analytics for auditors using either Power BI or Excel
- **Objective 3:** Understand how to follow up on data analytics results to develop clear and well documented audit findings

#### *Meet the Speakers*

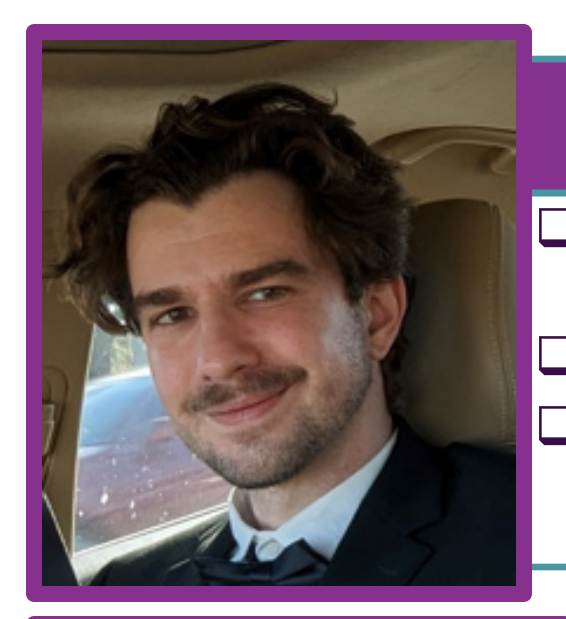

#### **Harrison Figura**

- **Q** Sr. Product Director & Director of Delivery Services
- **Q** eprentise
- **Q** Crystallize Analytics

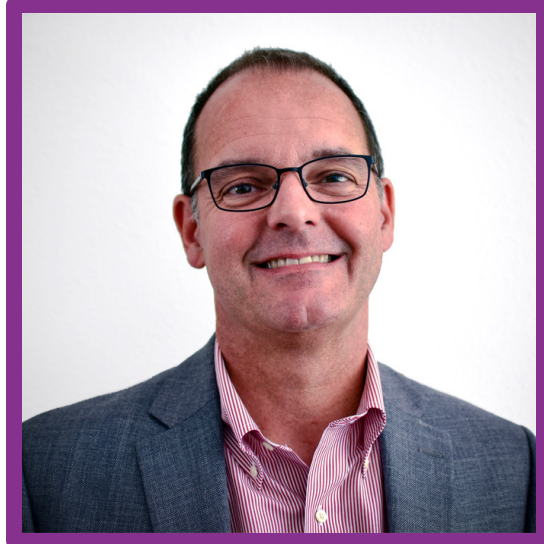

#### **Brian Lewis**

- $\Box$  CPA & CIA
- **Q** President & CFO
- $\Box$  eprentise
- **Q** Crystallize Analytics

## *Agenda*

- Explanatory and Exploratory Data Visualizations
- **QTypes of Exploratory Data Visualization and** the Data Best Used
- **QFive Types of Exploratory Data Visualizations** 
	- **▶ Linear Regressions**
	- Variances
	- $\triangleright$  Benford's Law
	- **▶ Invoice Number Format Test**
	- Other Pattern Identifications

#### *INTERNATIONAL STANDARDS FOR THE PROFESSIONAL PRACTICE OF INTERNAL AUDITING (STANDARDS)*

#### 1210 - Proficiency

Internal auditors must possess the knowledge, skills, and other competencies needed to perform their individual responsibilities. The internal audit activity collectively must possess or obtain the knowledge, skills, and other competencies needed to perform its responsibilities.

#### Interpretation:

Proficiency is a collective term that refers to the knowledge, skills, and other competencies required of internal auditors to effectively carry out their professional responsibilities. It encompasses consideration of current activities, trends, and emerging issues, to enable relevant advice and recommendations. Internal auditors are encouraged to demonstrate their proficiency by obtaining appropriate professional certifications and qualifications, such as the Certified Internal Auditor designation and other designations offered by The Institute of Internal Auditors and other appropriate professional organizations.

- 1210.A1 The chief audit executive must obtain competent advice and assistance if the internal auditors lack the knowledge, skills, or other competencies needed to perform all or part of the engagement.
- 1210.A2 Internal auditors must have sufficient knowledge to evaluate the risk of fraud and the manner in which it is managed by the organization, but are not expected to have the expertise of a person whose primary responsibility is detecting and investigating fraud.
- 1210.A3 Internal auditors must have sufficient knowledge of key information technology risks and controls and available technology-based audit techniques to perform their assigned work. However, not all internal auditors are expected to have the expertise of an internal auditor whose primary responsibility is information technology auditing.
- 1210.C1 The chief audit executive must decline the consulting engagement or obtain competent advice and assistance if the internal auditors lack the knowledge, skills, or other competencies needed to perform all or part of the engagement.

#### *Data Visualization: A Working Definition*

# What is a Data Visualization

"Data visualization is a way to represent information graphically, highlighting patterns and trends in data and helping the reader to achieve quick insights."

<https://www.gartner.com/en/marketing/glossary/data-visualization>

#### *Explanatory versus Exploratory Visuals*

- **Q** Explanatory Visuals
	- Used to communicate the results of your analyses
- Exploratory Visuals
	- Used when you want or need to explore data to find insights. You use these types of visualizations to help better understand your underlying data

#### *Explanatory Visual Example*

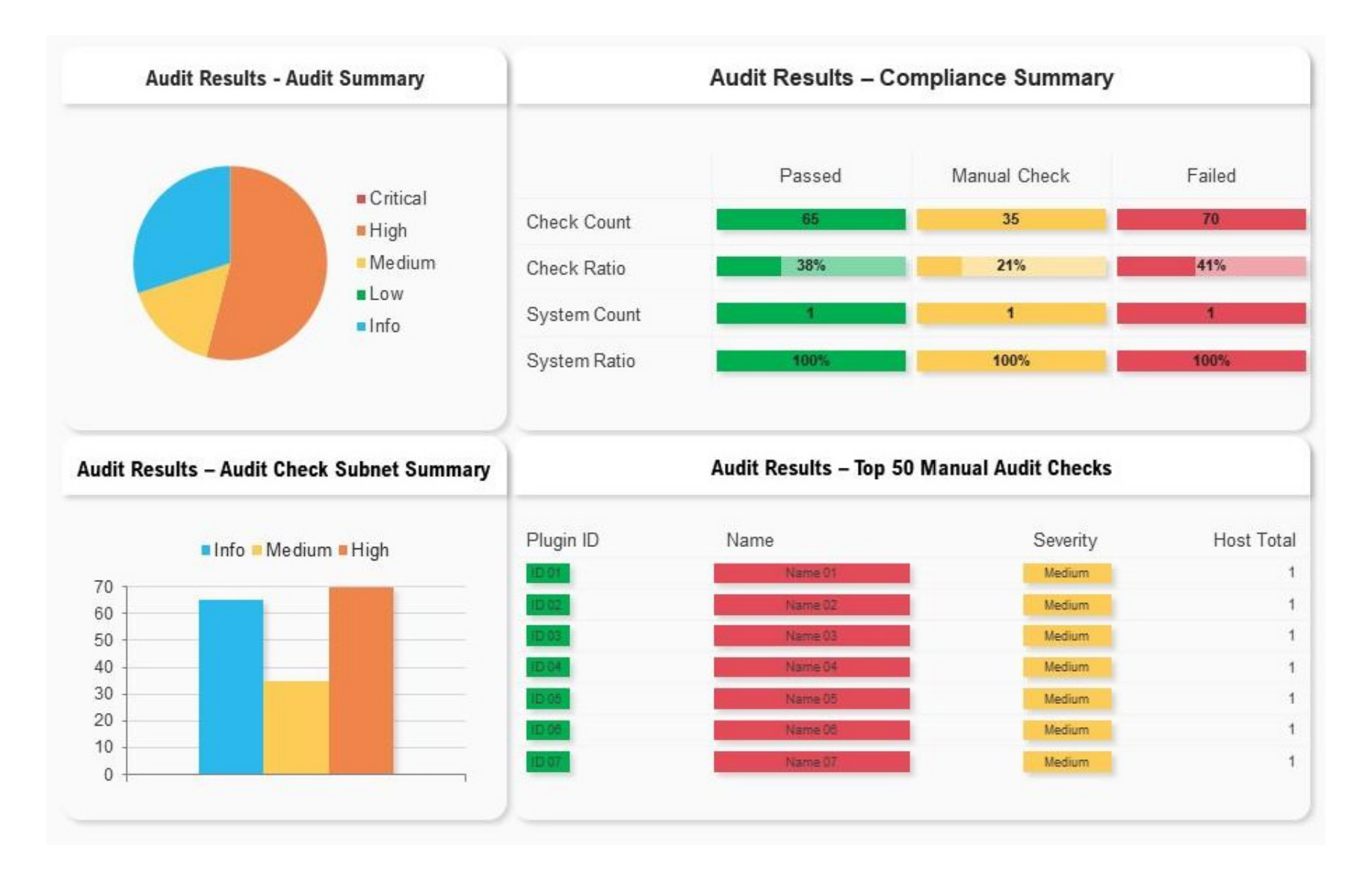

#### *Simple Exploratory Visual Example*

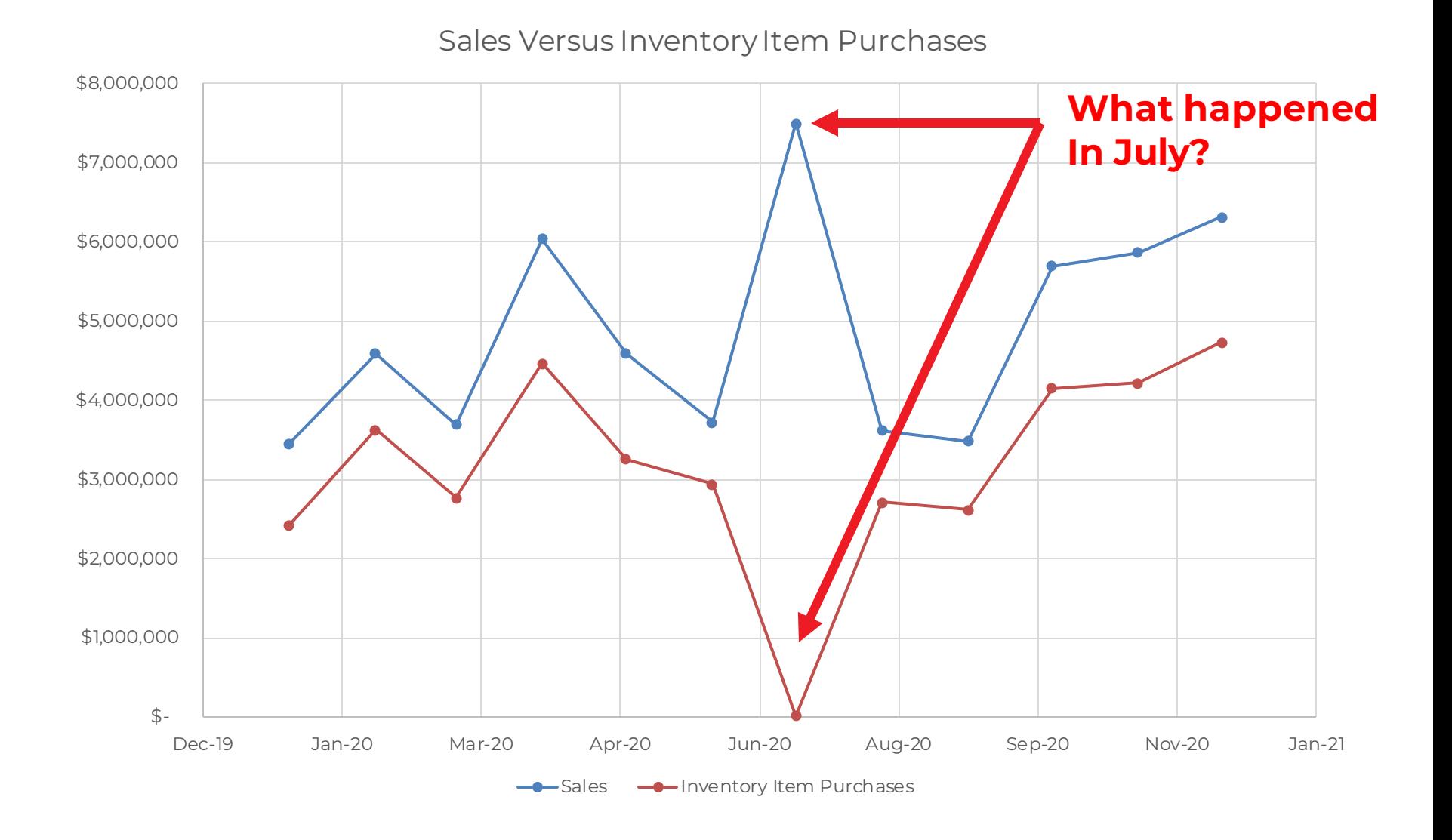

www.crystallizeanalytics.com

**11** *©2024 Crystallize Analytics. All rights reserved.*

#### *Power of Exploratory Data Visualizations*

- $\Box$  Exploratory data visualizations can allow an auditor to quickly identify indicators of audit concern
- Frequently, these indicators are not easily identified using traditional audit methods
- Properly applied, exploratory data visualizations can give an auditor super intuition to changes and arising audit risks

# *Five Exploratory Data Visualization Techniques to Begin Using Today*

- **Q** Regression Analysis
- **Q** Variance Identification
- **Q** Benford's Law
- Invoice Number Format Test
- Other Pattern Identifications

## **If you would like to receive CPE credit for today's event, you must respond to all polling questions.**

*Browsers with advanced security may prevent the poll question from popping up - if you are experiencing any difficulties, or have any questions please contact our panel via the 'chat' function and we will assist you.* 

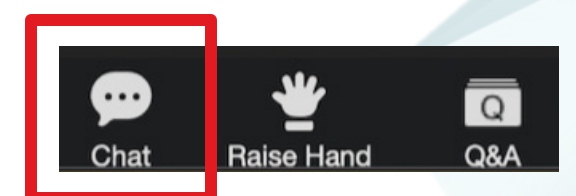

# **Regression Analysis**

www.crystallizeanalytics.com

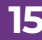

**15** *©2024 Crystallize Analytics. All rights reserved.*

#### What is Regression Analysis?

 Regression Analysis is a mathematical method to test whether what is expected to occur does, in fact, occur.

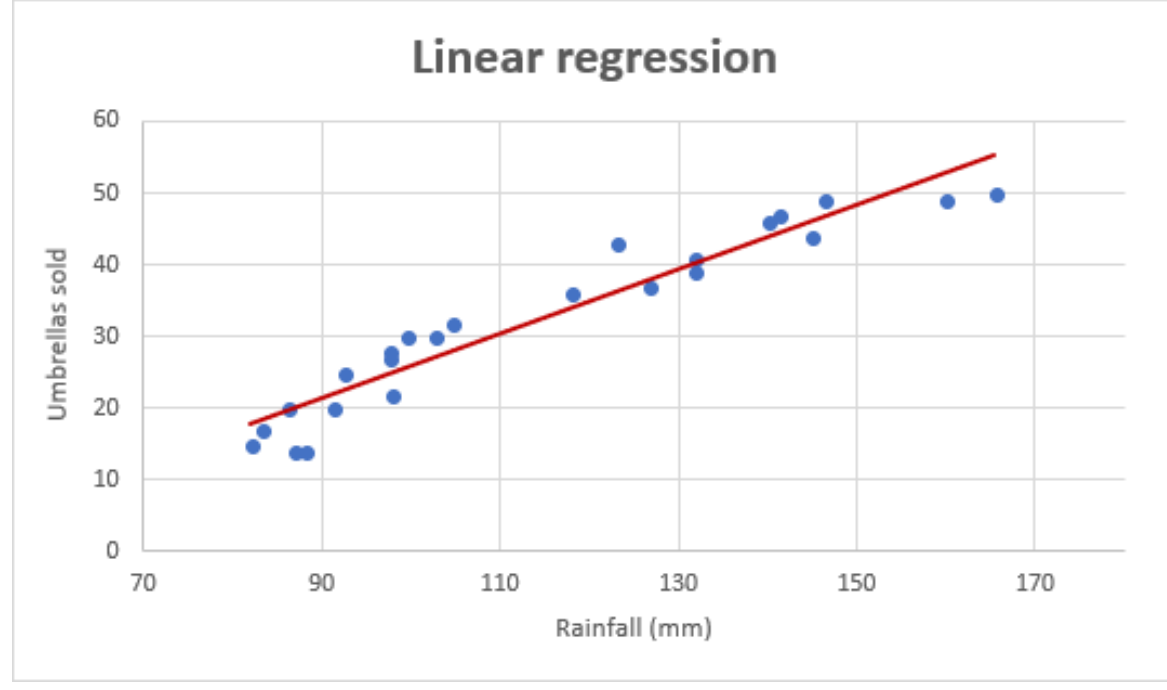

In this scatter diagram, umbrellas sold is shown to be dependent on rainfall. The red line is the linear regression showing what the expected relationship is and the blue dots are what occurred.

https://www.ablebits.com/office-addins-blog/linear-regression-analysis-excel/

# *Examples That Might Be Tested by Regression*

- $\Box$  Inventory purchases to cost of sales
- $\square$  Commissions paid to sales
- **Q** Raw materials used to complete finished goods
- Credit memos to returned goods
- **Q** Marketing spend to sales

# *Inventory Purchases to Cost of Goods Sold – Linear Regression Example*

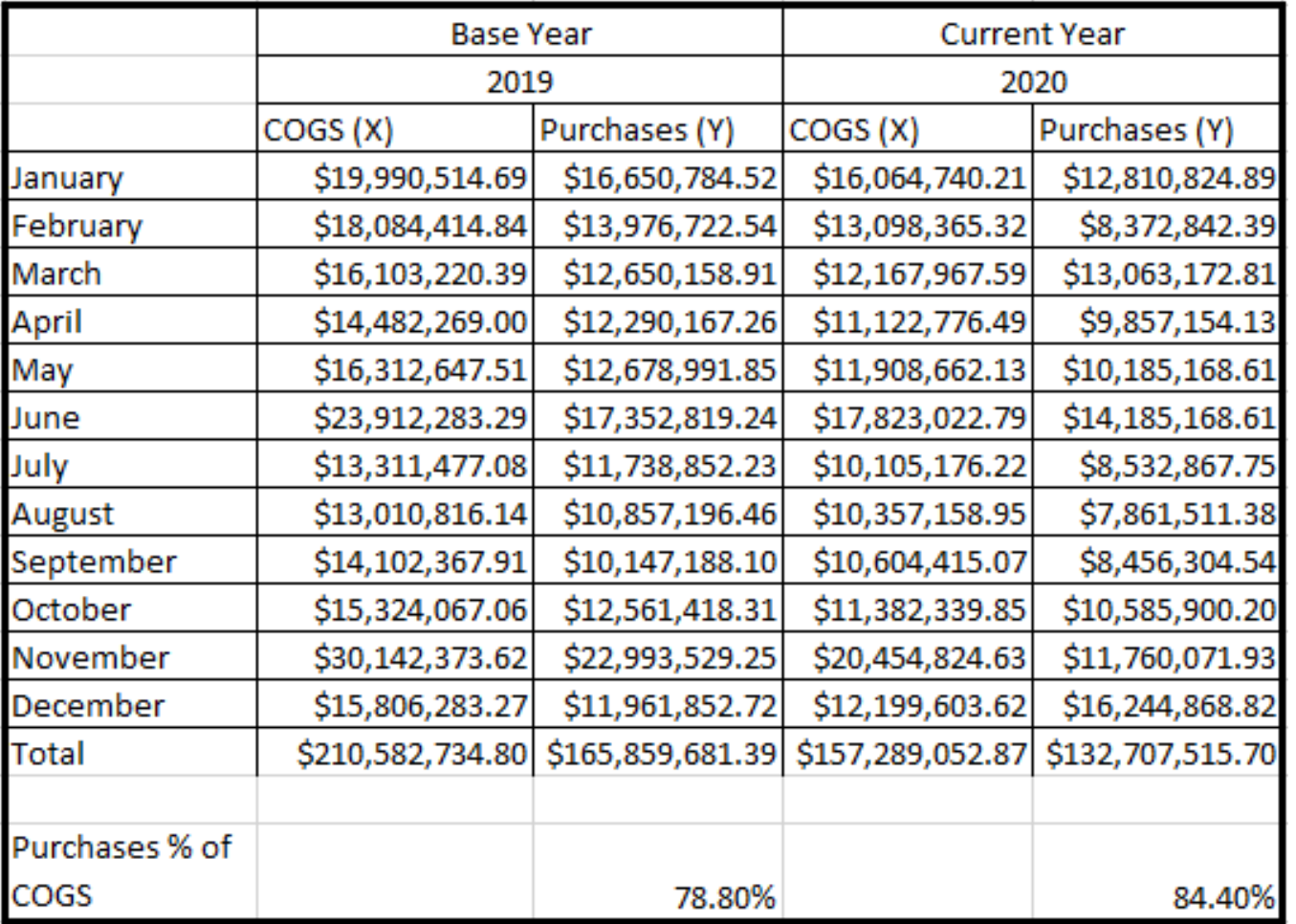

www.crystallizeanalytics.com

# *Inventory Purchases to Cost of Goods Sold – Linear Regression Example*

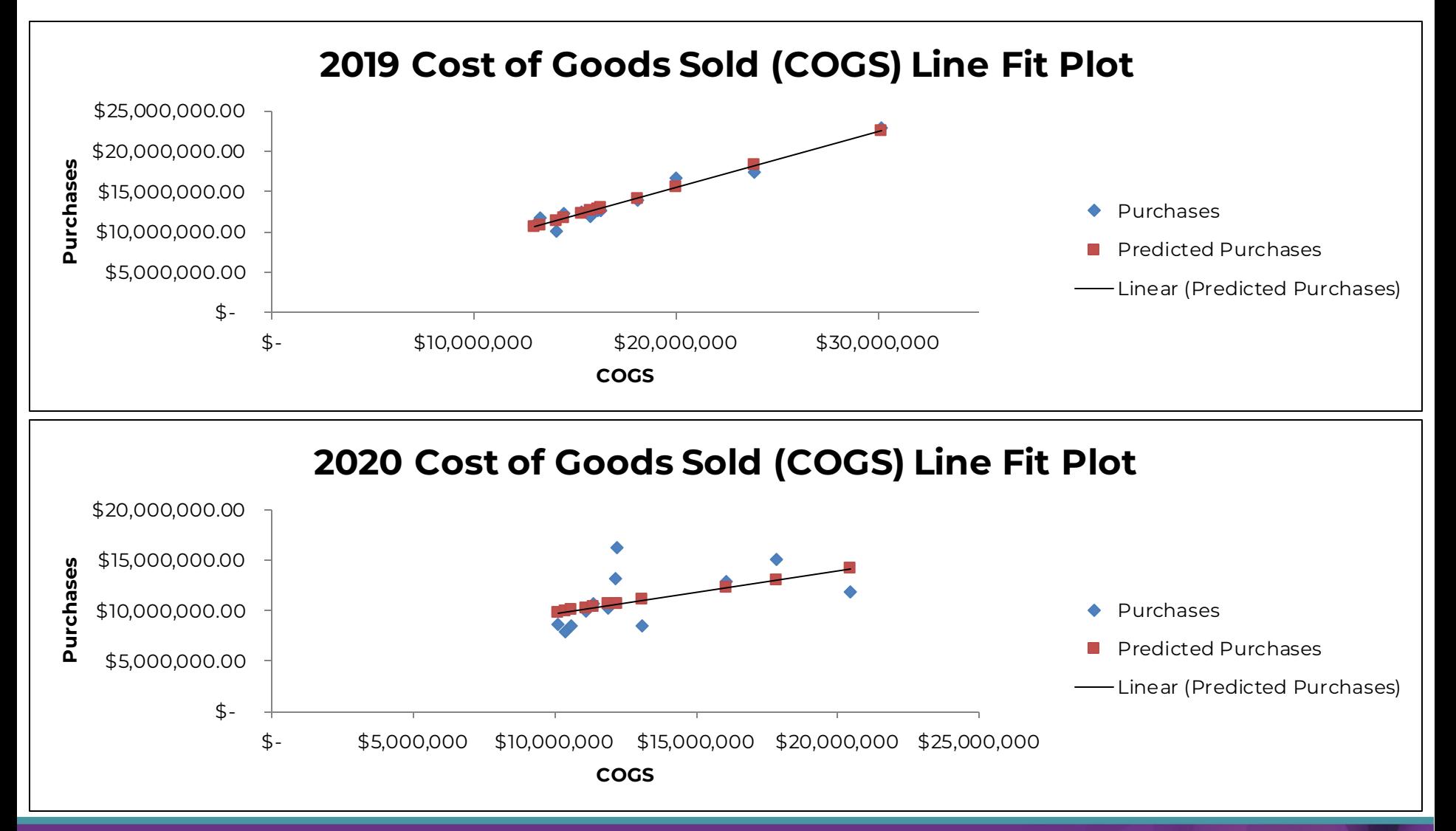

www.crystallizeanalytics.com

#### *Steps to Linear Regression*

- **1. Develop a hypothesis**. For example, "Inventory Purchases should increase or decrease in direct relationship to cost of sales"
- **2. Gather data** for both prior and current periods (e.g., cost of sales and inventory item purchases for the current year and the prior year)
- **3. Test the hypothesis** for the prior (base) period(s) using the Excel® Data Analysis Add-In Regression Tool
- **4. Conclude on the hypothesis** is there actually a relationship between the values?
- **5. Test the current period** and analyze the results
- **6. Follow up on significant differences** between predicted values (predicted purchases) and actual values (actual purchases)
- **7. Present the results (Audit Findings)**

#### *Step 1. Develop a Hypothesis*

- **Q** Inventory purchases should, over a period of time, be dependent on cost of sales
	- Inventory purchases are your dependent variable (Y) - *inventory purchases are ultimately determined by sales (cost of sales)*
	- **≻Cost of sales are your independent** variable (X) – sales (cost of sales) cause inventory purchases

#### *Step 2. Gather Data*

 Obtain a data file for cost of sales and inventory purchases for the base year (2019) and the current year (2020)

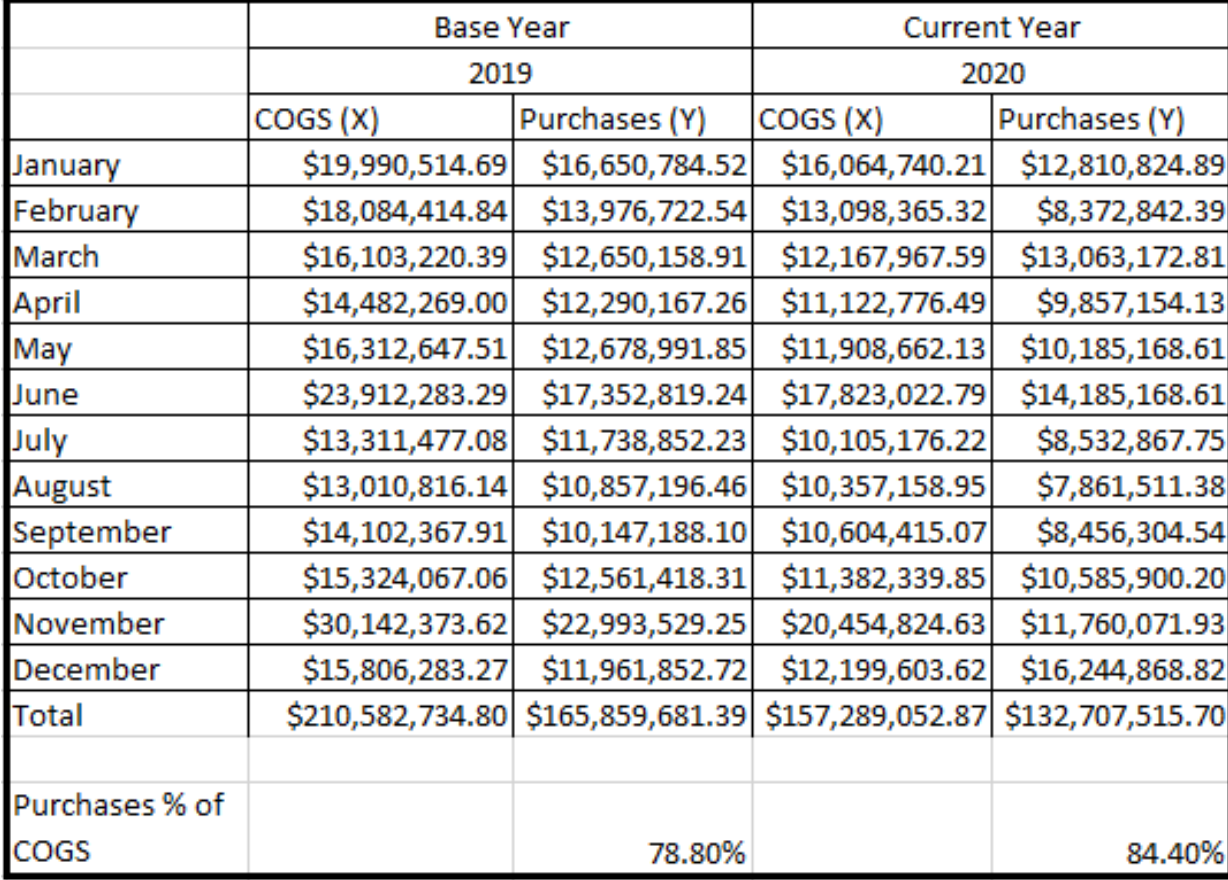

www.crystallizeanalytics.com

**22** *©2024 Crystallize Analytics. All rights reserved.*

#### *Step 3. Test the Hypothesis (Base Year)*

 Select "Data Analysis" and "Regression" from the "Data" tab in Excel (you may need to add the Data Analysis Add-In) and input the X (COGS) & Y (Purchases) ranges

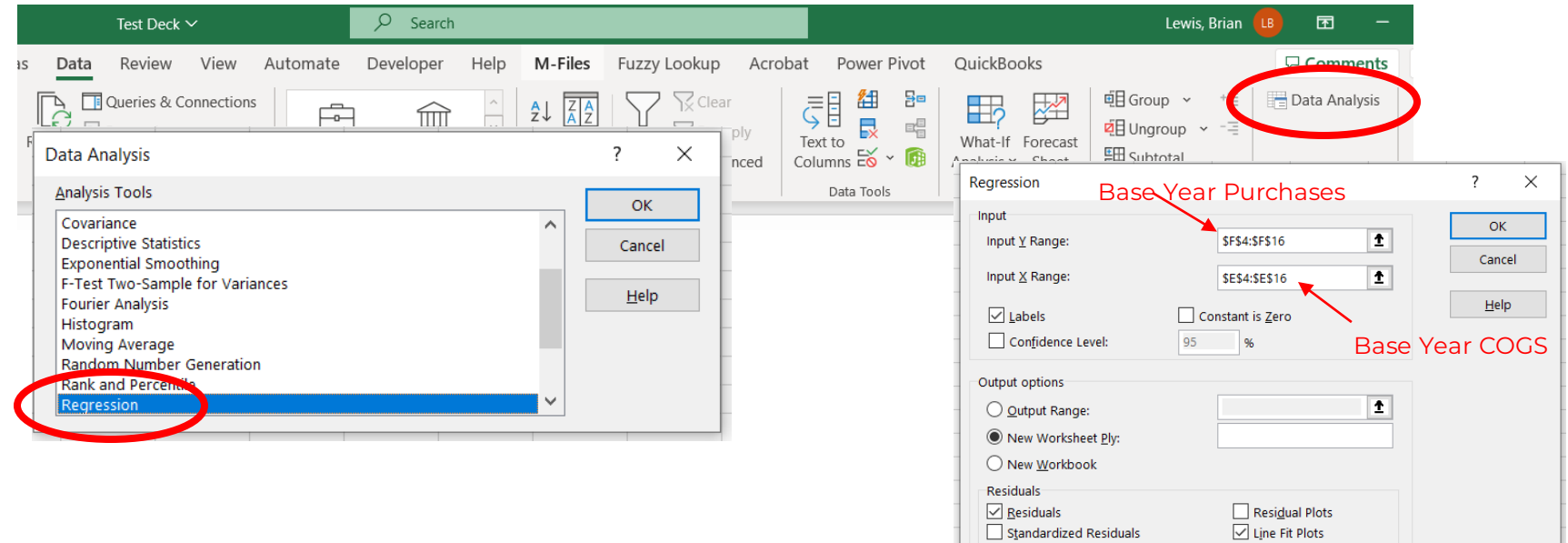

# *Step 4. Conclude on the Hypothesis (Base Year)*

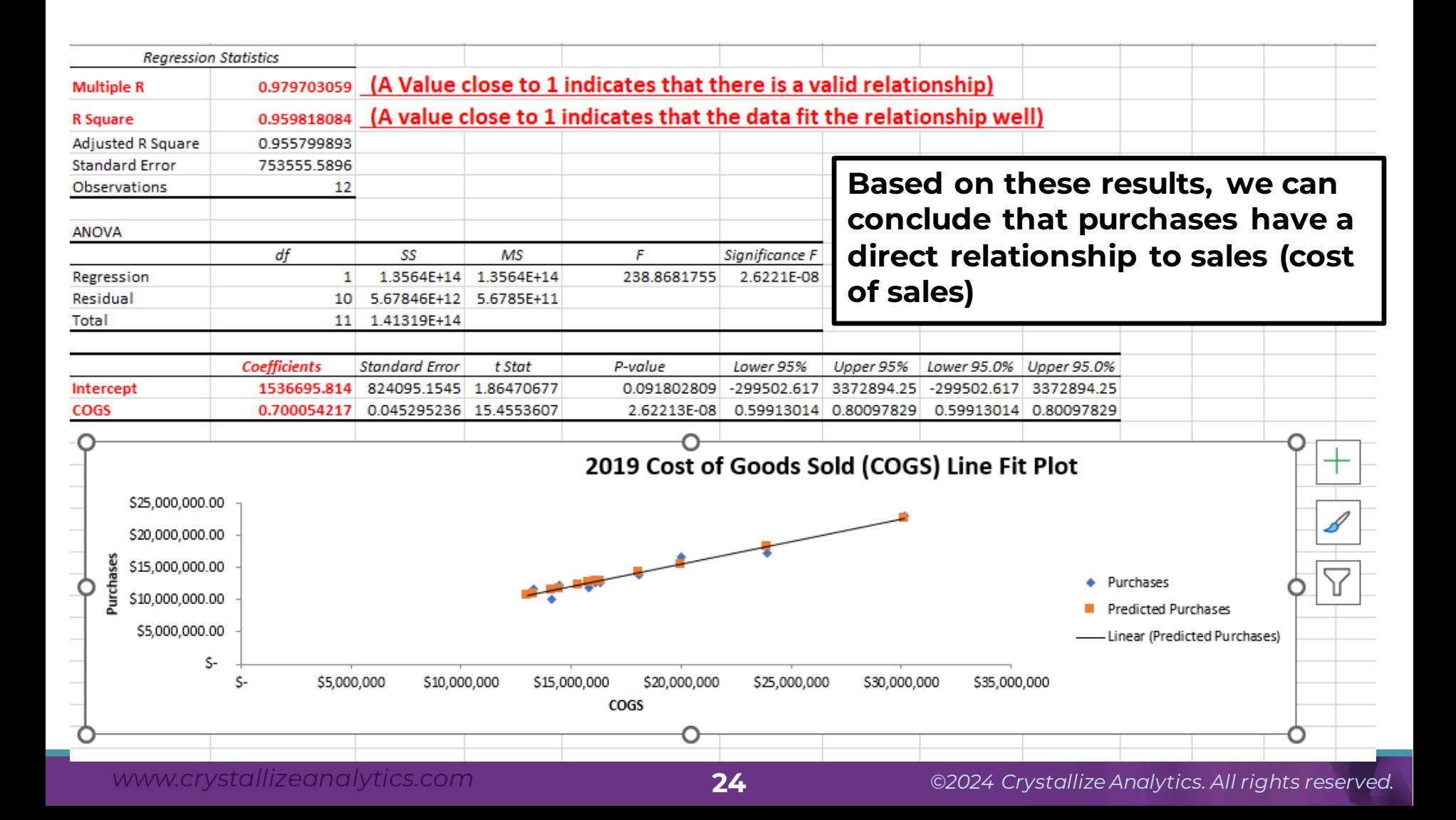

#### *Step 5. Test the Current Period*

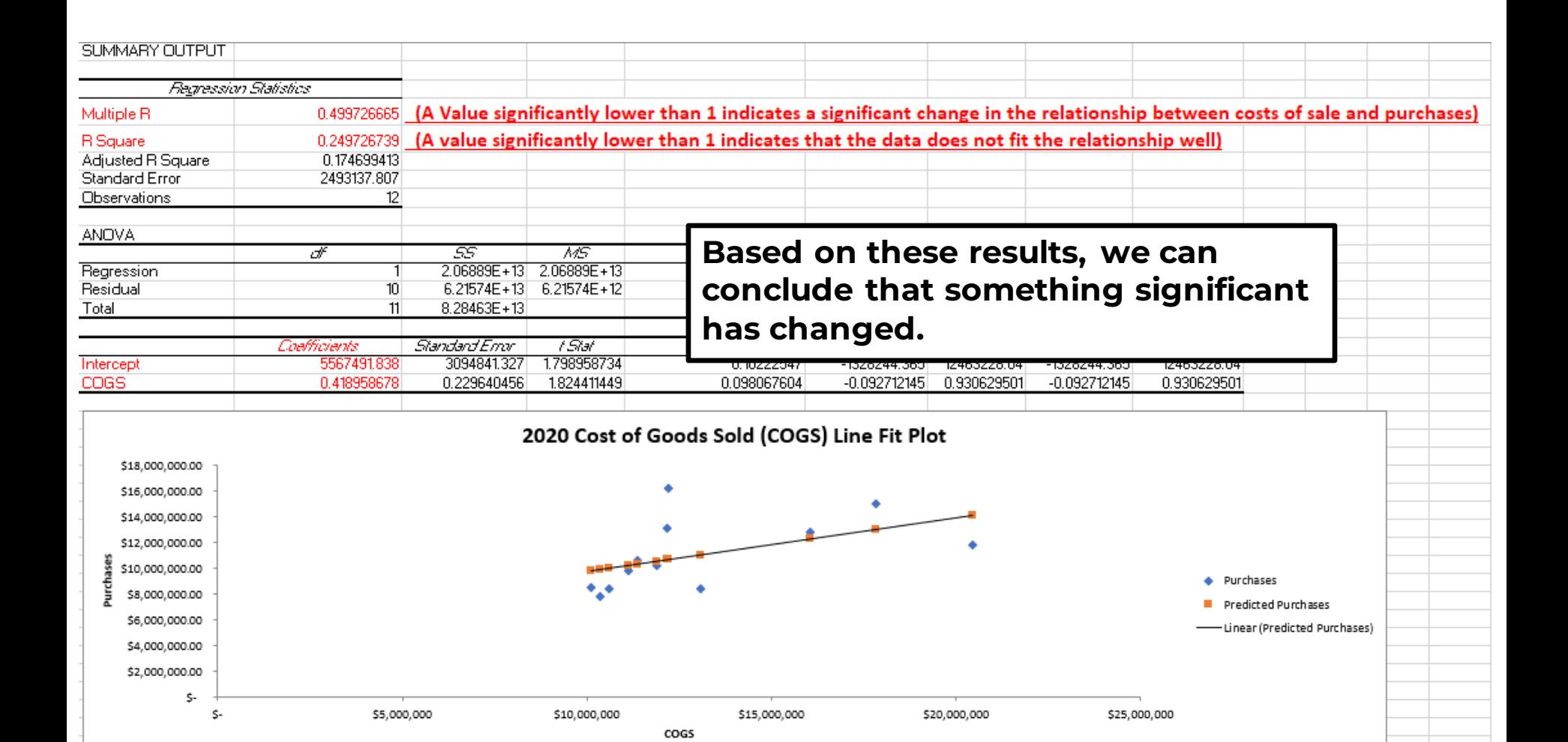

#### www.crystallizeanalytics.com

#### **25** *©2024 Crystallize Analytics. All rights reserved.*

# *Step 6. Follow Up on Significant Differences*

- $\Box$  The relationship of inventory item purchases to cost of sales has changed significantly between 2019 and 2020 indicating potential problems
	- ▶ Inventory build up above that needed to cover customer sales?
	- Incorrect sales projection/estimations?
	- $\triangleright$  Errors in reorder points in the supply chain management system?

## *Step 7. Present the Results*

- **Condition**: What is the problem or issue? What is happening? (A regression result is an indicator of a condition-if it is determined that this is a condition rising to the level of an audit finding, then the regression visual should be included in the audit report as an explanatory visual)
- **Cause**: Why did the condition happen? (From a regression, a variance analysis (see next section) should be conducted to allow drill-down and determination of the periods/transactions of concern and why the problem arose)
- **Criteria**: How do we know this is a problem? What should be?
- **Effect:** Why does this condition matter? What is the impact?
- **Recommendation**: How do we solve the condition?
- **Consequence:** What is the risk or negative outcome because of the finding?
- **Corrective action**: What should management do?

#### **Q** What comes to mind when you hear "Business Intelligence"?

# **Variance Identification**

www.crystallizeanalytics.com

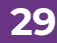

**29** *©2024 Crystallize Analytics. All rights reserved.*

### *Variance Identification*

- **□** Macro level tools such as regression analysis allow an auditor to identify changes to a data population, but drilling down into the underlying data to discrete periods is the starting point to understanding what caused the changes (variance)
- **□** Variance identification is determining what was expected to occur (usually based on prior year information) and what actually occurred

 Using the information obtained from the regression example, a prediction can be made of purchases in the current year compared to actual purchases

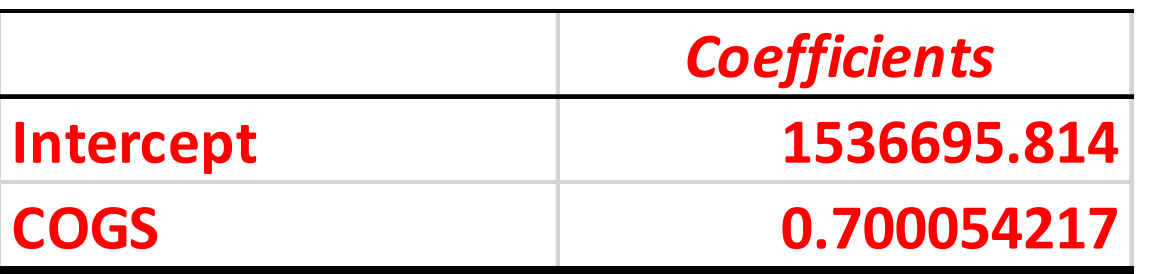

 $\Box$  The linear equation (y=mx+b) for predicting purchases from COGS is Purchases = COGS(.700054217)+1536695.814

#### *Coefficient*

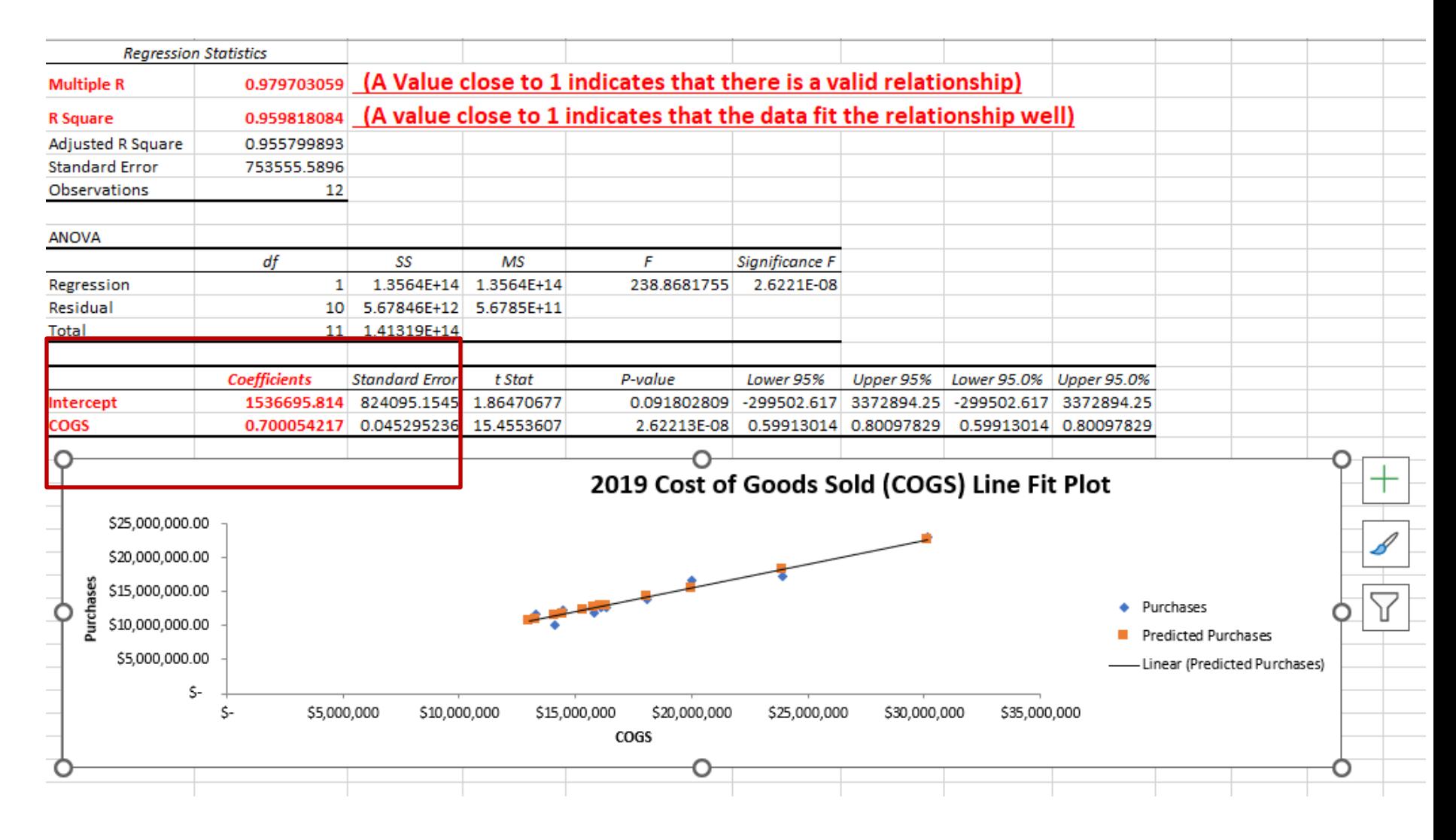

www.crystallizeanalytics.com

**32** *©2024 Crystallize Analytics. All rights reserved.*

 Using the information obtained from the regression example, a prediction can be made of purchases in the current year compared to actual purchases

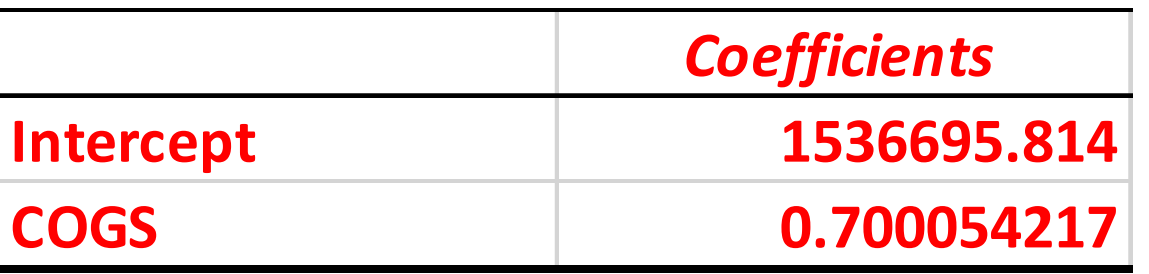

 $\Box$  The linear equation (y=mx+b) for predicting purchases from COGS is Purchases = COGS(.700054217)+1536695.814

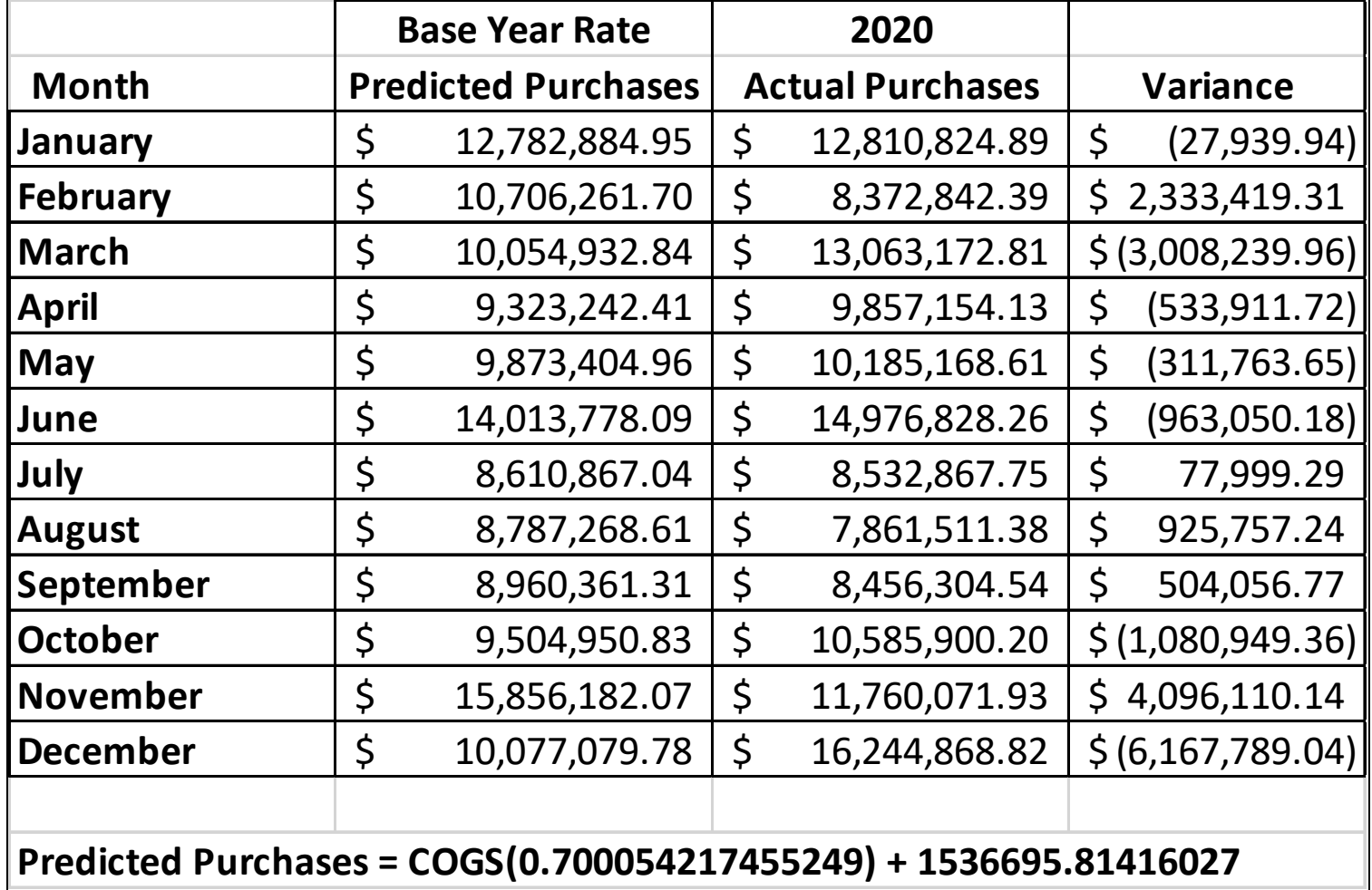

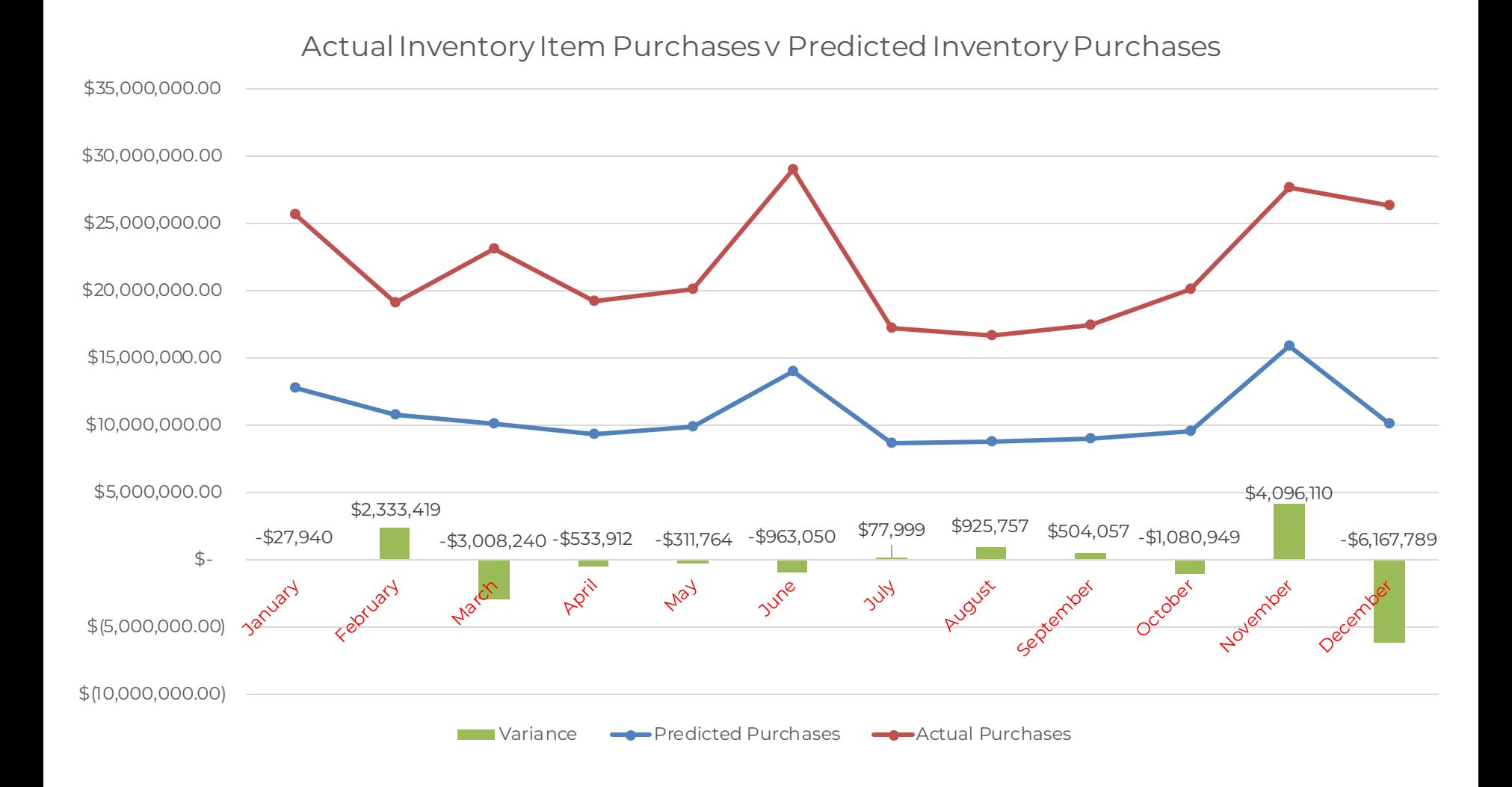

www.crystallizeanalytics.com

**35** *©2024 Crystallize Analytics. All rights reserved.*

## *Benford's Law*

www.crystallizeanalytics.com

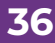

**36** *©2024 Crystallize Analytics. All rights reserved.*

#### What is Benford's Law?

- "Briefly explained, Benford's Law maintains that the numeral 1 will be the leading digit in a genuine data set of numbers 30.1% of the time; the numeral 2 will be the leading digit 17.6% of the time; and each subsequent numeral, 3 through 9, will be the leading digit with decreasing frequency. This expected occurrence of leading digits can be illustrated as shown in the chart 'Benford's Law.'"
	- <https://www.journalofaccountancy.com/issues/2017/apr/excel-and-benfords-law-to-detect-fraud.html>

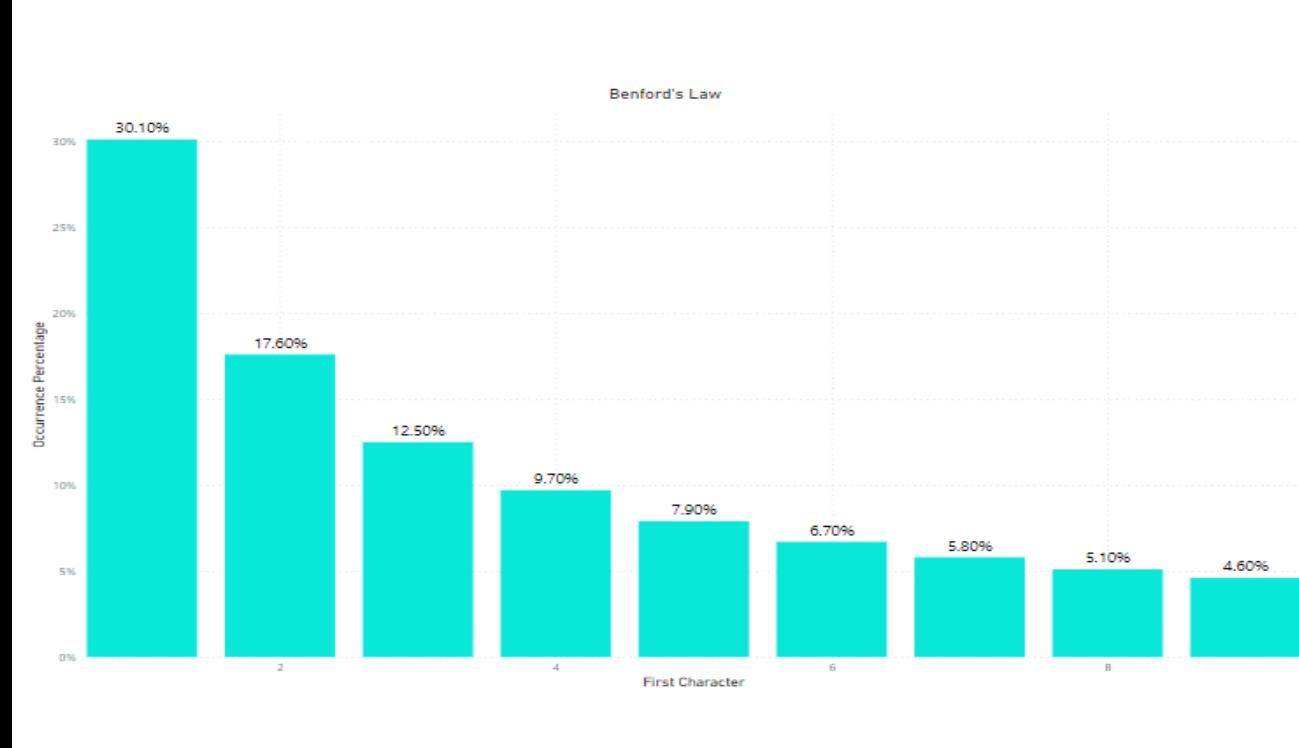

Genuine data sets are driven by the tendency to purchase more \$1,000 items than \$9,000 items. Real world purchases conform closely to the Benford's First Digit Expected Distribution. This is true because it is harder to justify or gain permission to purchase the larger dollar amounts.

**Purpose: To Identify Unusual Data Pattern in AP that May Indicate Manipulation, Errors, or Other Irregularities**

#### *What exactly is it looking at?*

- Insurance Bill 1947299  $\triangleright$  1 is the first/leading digit
- Payment Amount Number -8,371  $\triangleright$  <u>8</u> is the first/leading digit
- **Q** Price of a Small Widget 0.25  $\geq$  2 is the first/leading digit

## *Example Data Sets That Can and Cannot be Tested Using Benford's Law*

#### *Valid*

Routine, large, real-world distributions that cross numerous orders of magnitude uniformly

- **I** Invoice Amounts
- **Q** Routine Payments
- **Q** Utility Bills
- **I** Inventory Prices

#### *Invalid*

Small, non-routine, distributions that are almost all or entirely within one order of magnitude.

- **Q** Human Height
- $\Box$  IQ
- Manual Journal Entries
- **Invoice Numbers**

#### *Benford's Law Example – Clean Up Data*

#### Within Excel – Remove null values, eliminate the zeros, and negative signs

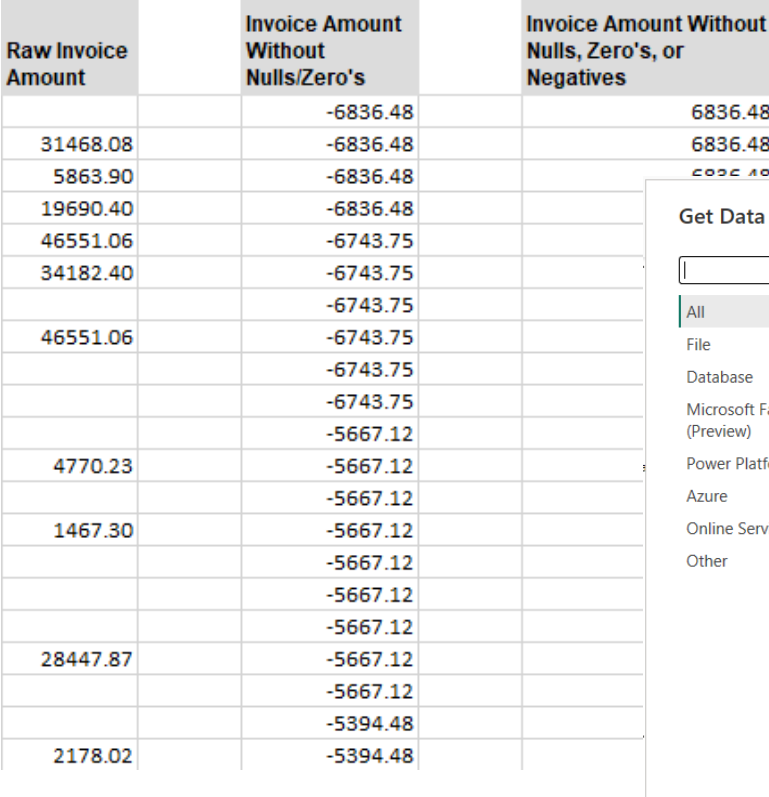

get to Power Query6836.48 6836.48 CODE 40  $\times$ et Data All **X** Excel Workbook  $\land$ ПÀ Text/CSV ile. La XML  $\Box$   $\times$ Database **ISN** JSON **Navigator** Microsoft Fabric Folder (Preview)  $\varphi$ **Invoice Amounts** B. **Power Platform** 國 PDF Preview downloaded on Monday Display Options \*  $\mathbb{R}$  $\Delta$ zure Parquet Column4 Invoice Amount Without Nulls, Zero's, or Negatives DF 24 Invoice Amount.xlsx [4] **Online Services** SharePo 5.48 null 6836.48 □ | Meta Data Table Other SQL Ser 6836.48 5.48 null Import Instructions **A** Access  $5.48$ 6836.48  $null$ Invoice Amounts 5.48 null 6836.48 SQL Ser □ | Primary Table 3.75 6743.75  $null$ **Dracle**  $3.75$ 6743.75 null **BM** Db  $3.75$ null 6743.75  $3.75$ **BM** Infi null 6743.75 6743.75 3.75 null **BM** Ne  $\rightarrow$ ℯ MySQL Load Transform Data Cancel **Certified Connectors Template Apps** 

Within Power BI –

Extract the data from

Excel and choose to

Transform Data to

## *Benford's Law – Extract First Characters*

#### Within Power Query under the Add Column ribbon, choose to Extract the First **Characters**

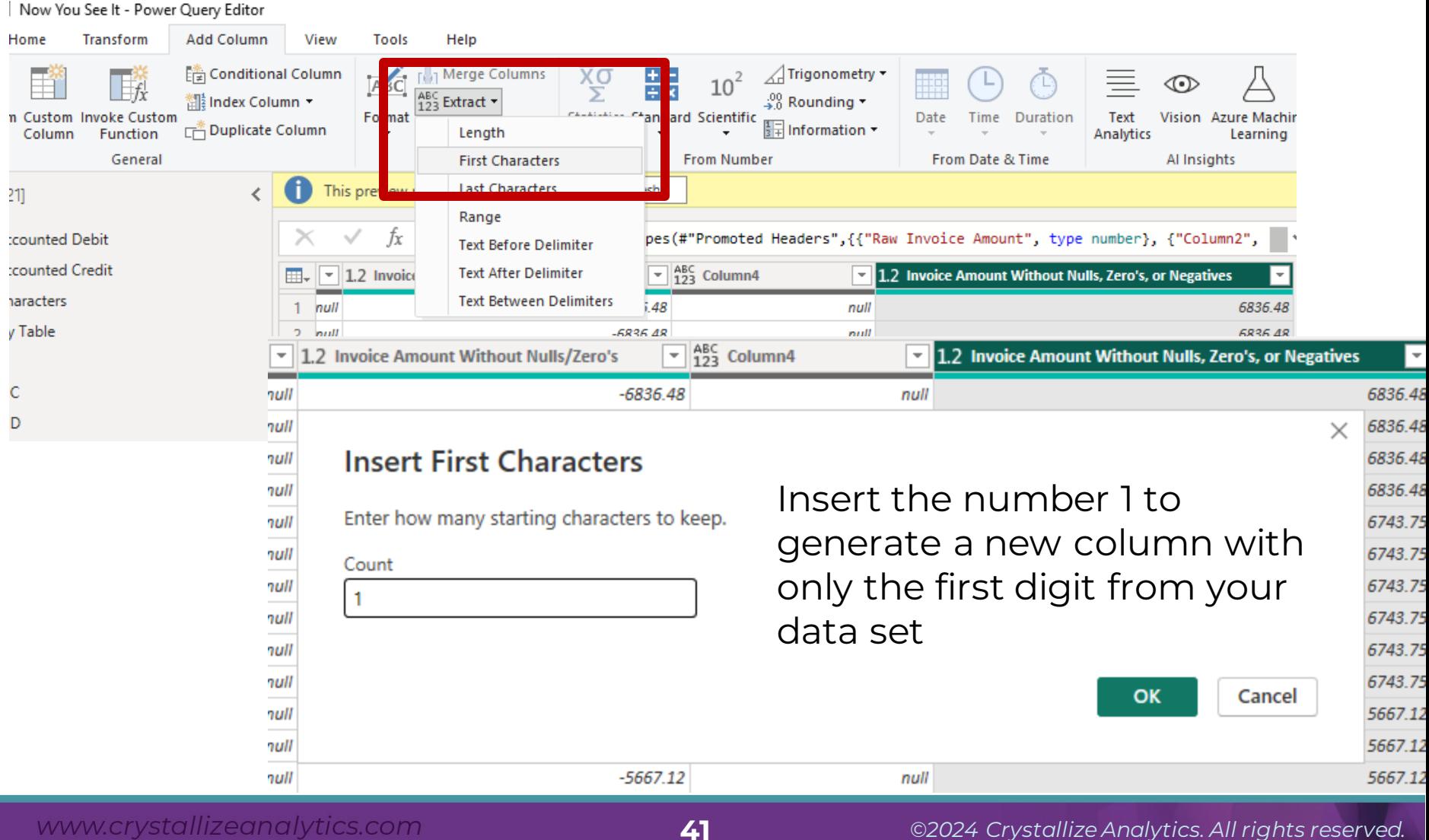

#### *Benford's Law - Sort*

#### Change the new column ("First Characters") to a Whole Number

C ed Type", "First Characters", each Text.Start(Text.From([#"Invoice Amount  $\checkmark$  $\boxed{\mathbf{v}}$  1.2 Invoice Amount Without Nulls, Zero's, or Negatives  $\blacksquare$   $\mathsf{A}^\mathsf{B}$  First Characters null 6836.48 6 null 6836.48 6 null 6836.48 6 null 6836.48 6 6743.75 6 null null 6743.75 6 6743.75 6 null

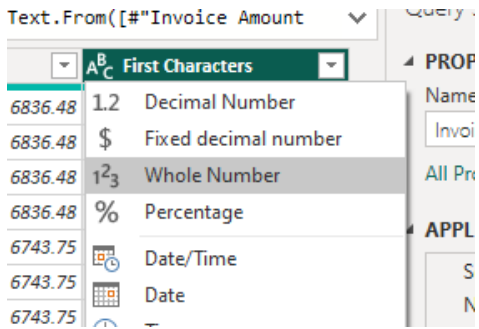

Sort your First Characters data in ascending order

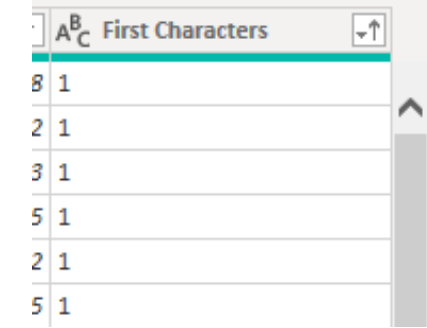

s

 $\mathbb N$ 

## *Benford's Law – Transform Into a Table*

#### Right Click on your First Characters Column and select

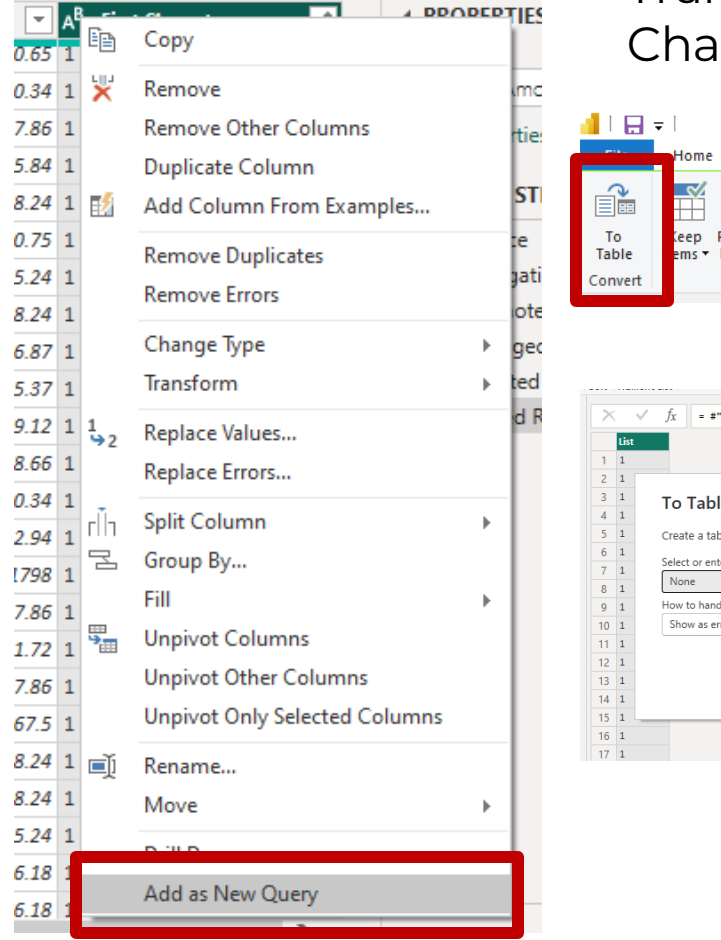

#### "Add as New Query" Transform your list of First Characters into a Table

**Tools** 

 $\frac{\overline{\chi}}{\Sigma}$ 

Help

View

**Add Column** 

**R**+**Remove Duplicates** 

Transform

**List Tools** 

Transform

 $\sqrt{2}$ 

#### 《 Reverse Items **Statistics Remove** ltems : Manage Items Sort Numeric List Sorted Rows"[First Characters] le ble from a list of values. er delimiter le extra columns Cancel OK

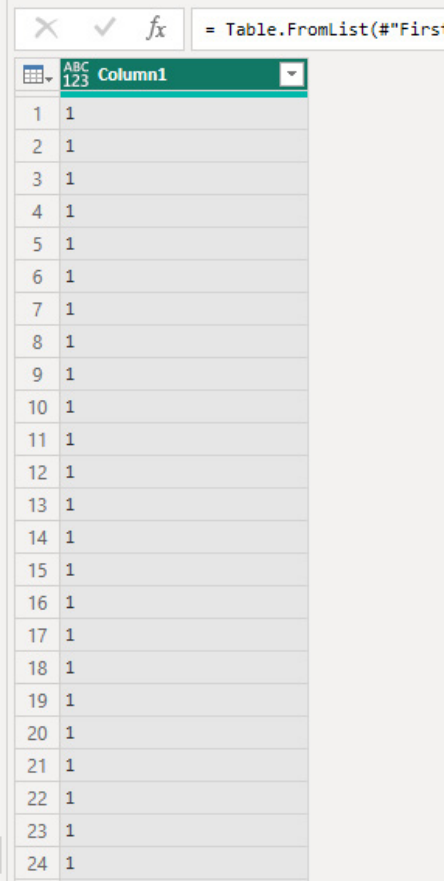

#### *Benford's Law – Group By*

#### Right click on your data and choose "Group By"

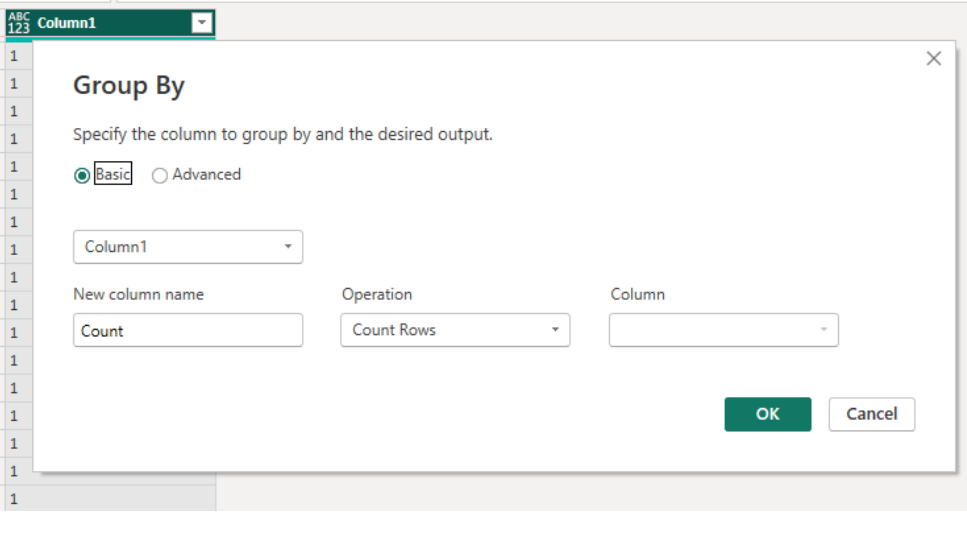

You should see the first digits in Column1 and the count of their occurrence in the Count column

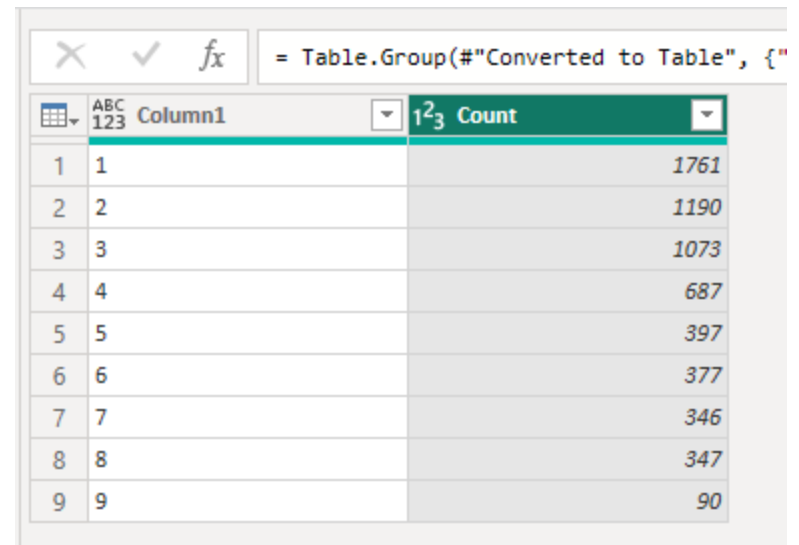

NOTE: Ensure your values are occurring in ascending order within Column1

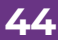

#### *Benford's Law - Example*

Establish a relationship by adding an index column on your Count column starting "From 1". This will become your X axis

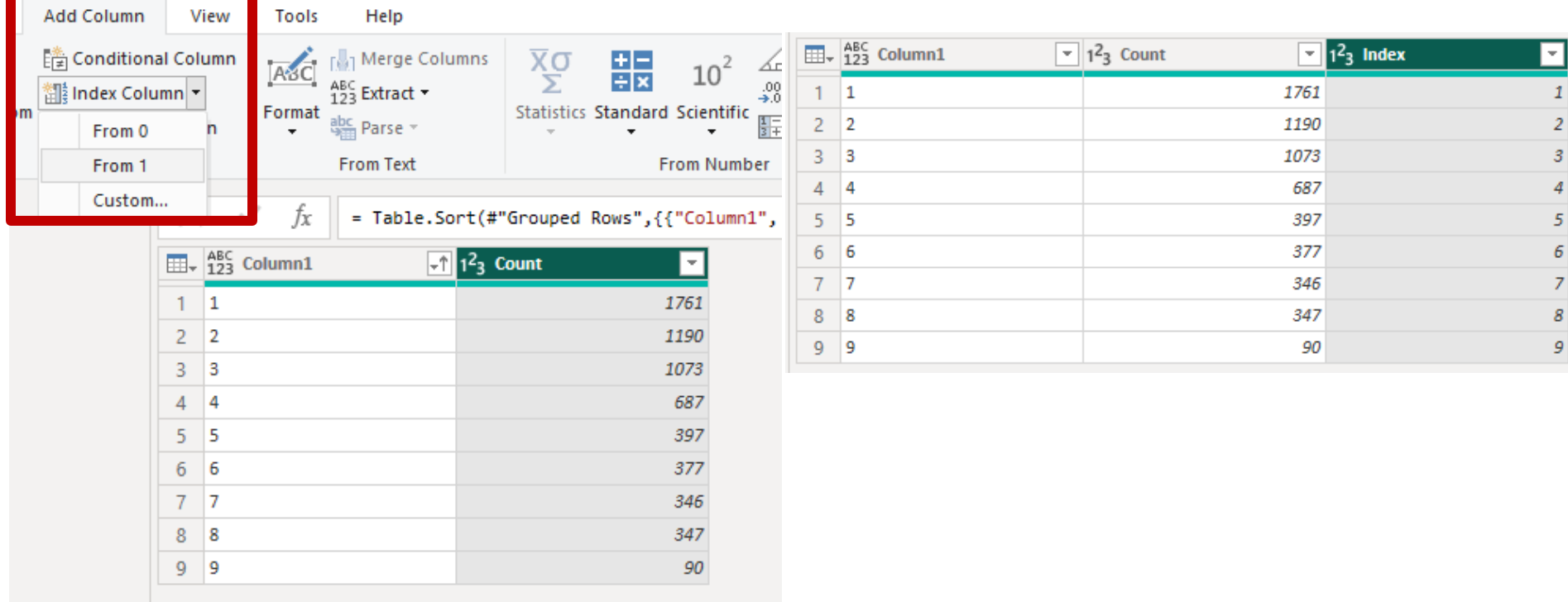

## *Benford's Law – Cumulative Sum*

#### Add a custom column to calculate the cumulative sum of the Count column (DAX below)

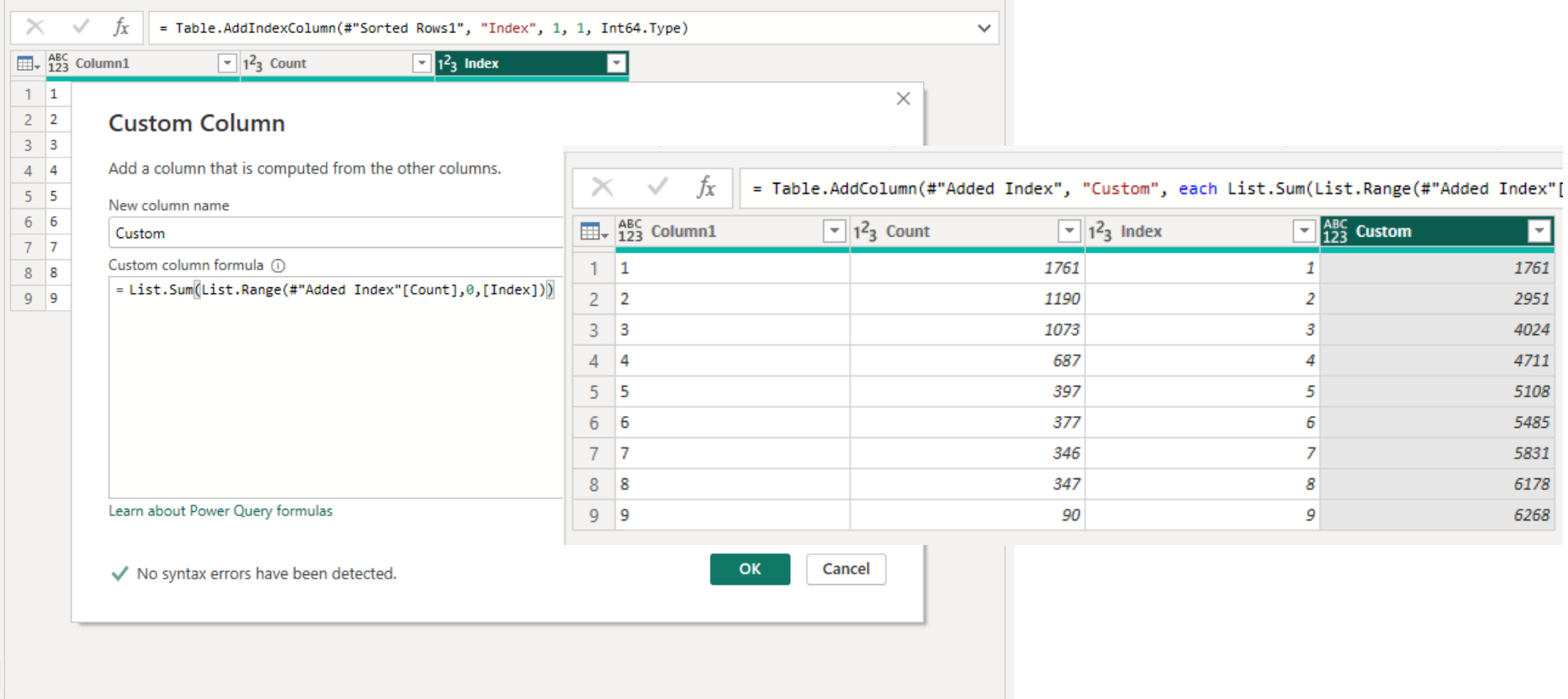

List.Sum(List.Range(#"Added Index"[Count],0,[Index]))

#### *Benford's Law – Determine Percentage*

#### Add a custom column to calculate the percentage of each first digits occurrence (DAX below)

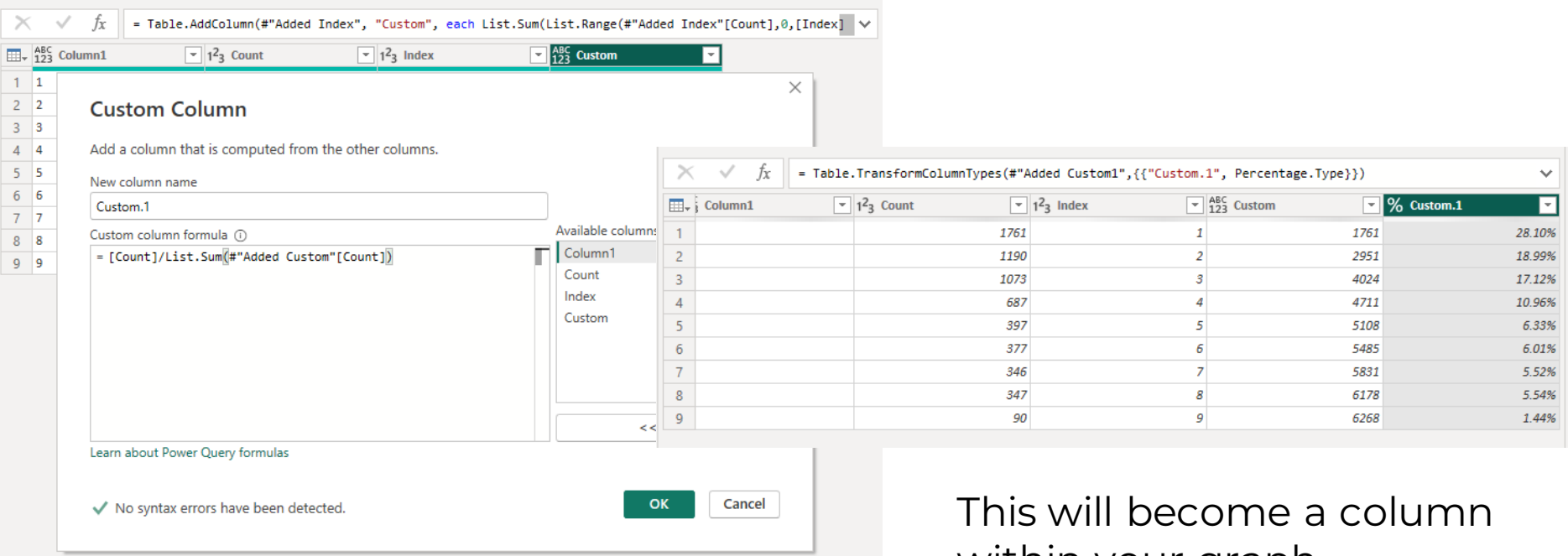

[Count]/List.Sum(#"Added Custom"[Count])

within your graph

# *Benford's Law – Add Benford's Percentages*

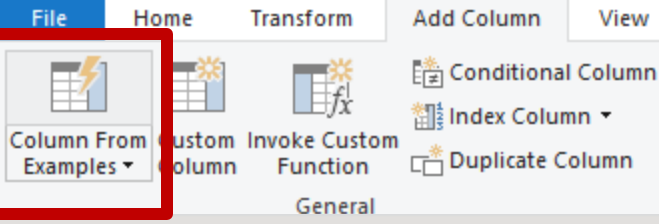

Select "Column From Examples" and manually enter Benford's Law **Percentages** 

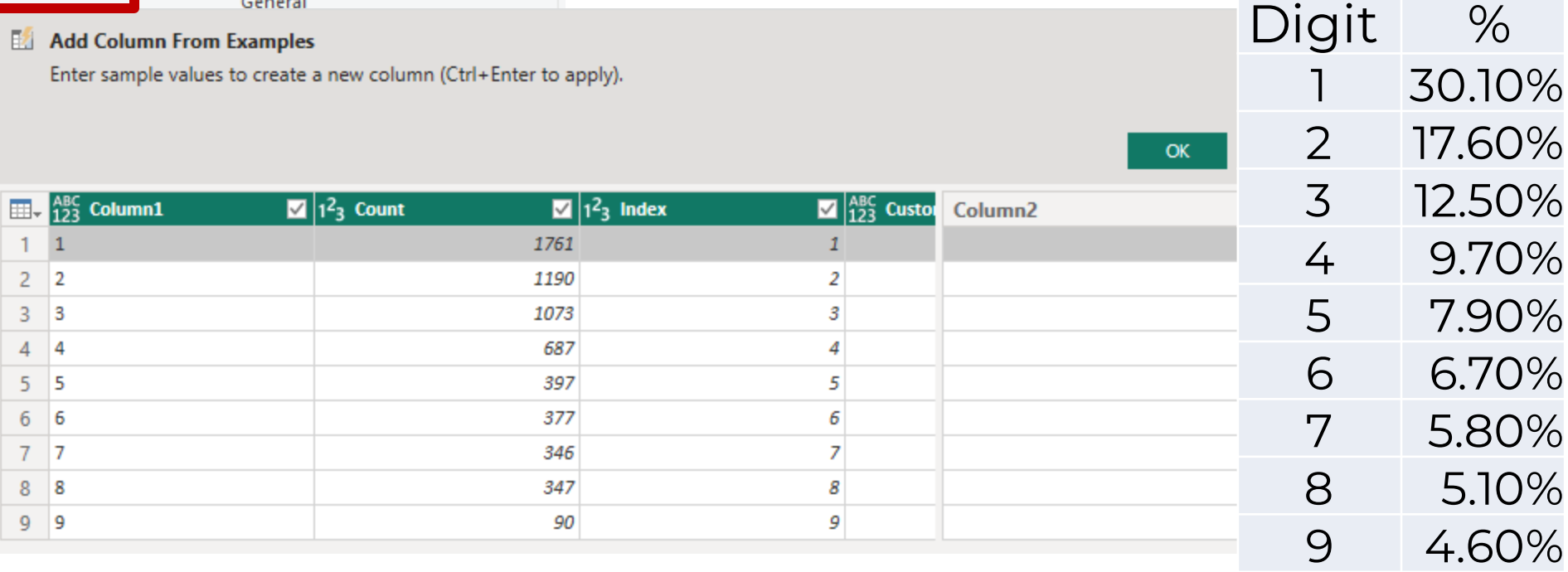

This will become a reference column within your graph

#### *Benford's Law – Ready to Graph!*

Once your data has been added you are ready to update your column names and Apply Changes

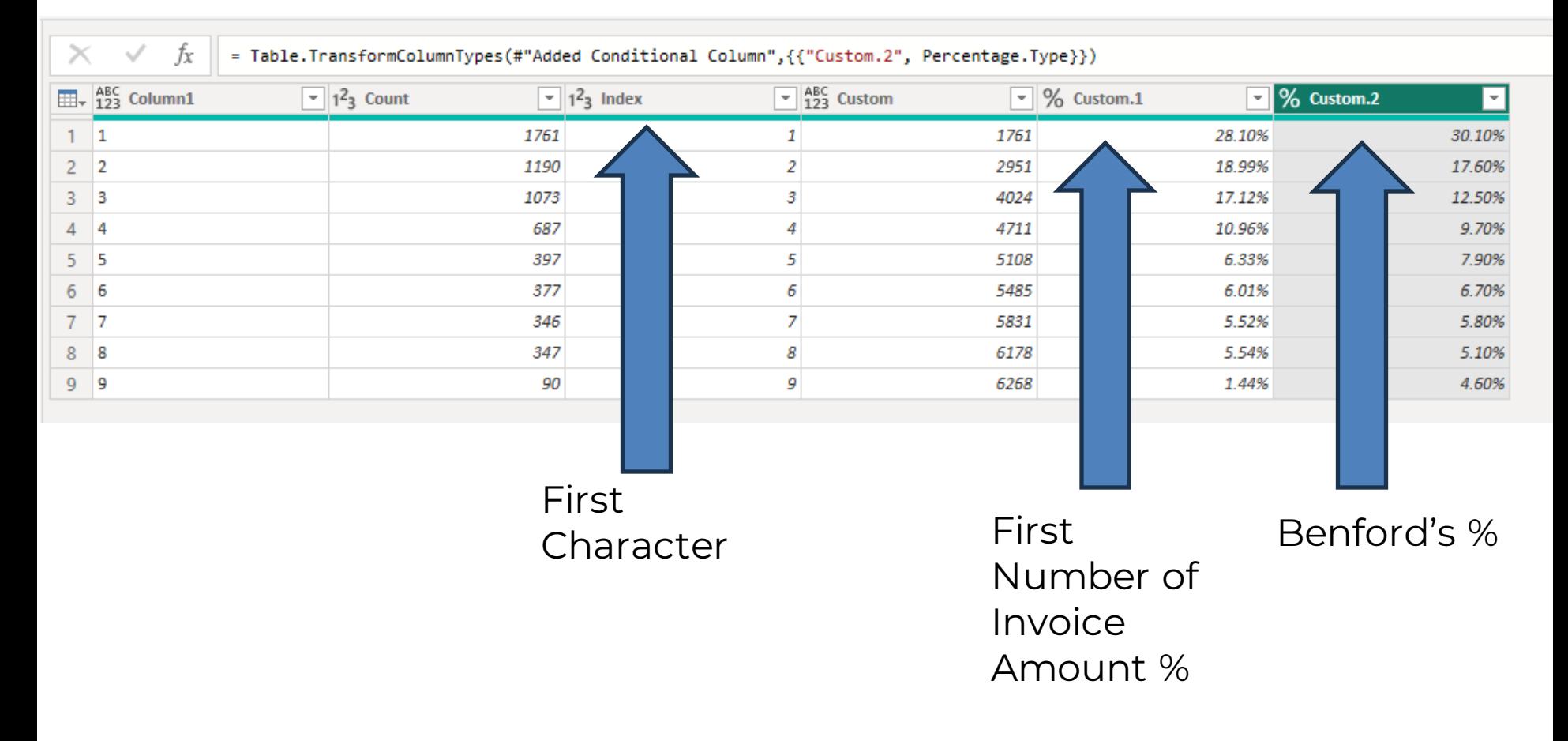

#### *Benford's Law – The Fun Part*

Sum of Benford's % Sum of 1st Number of Invoice Amount %

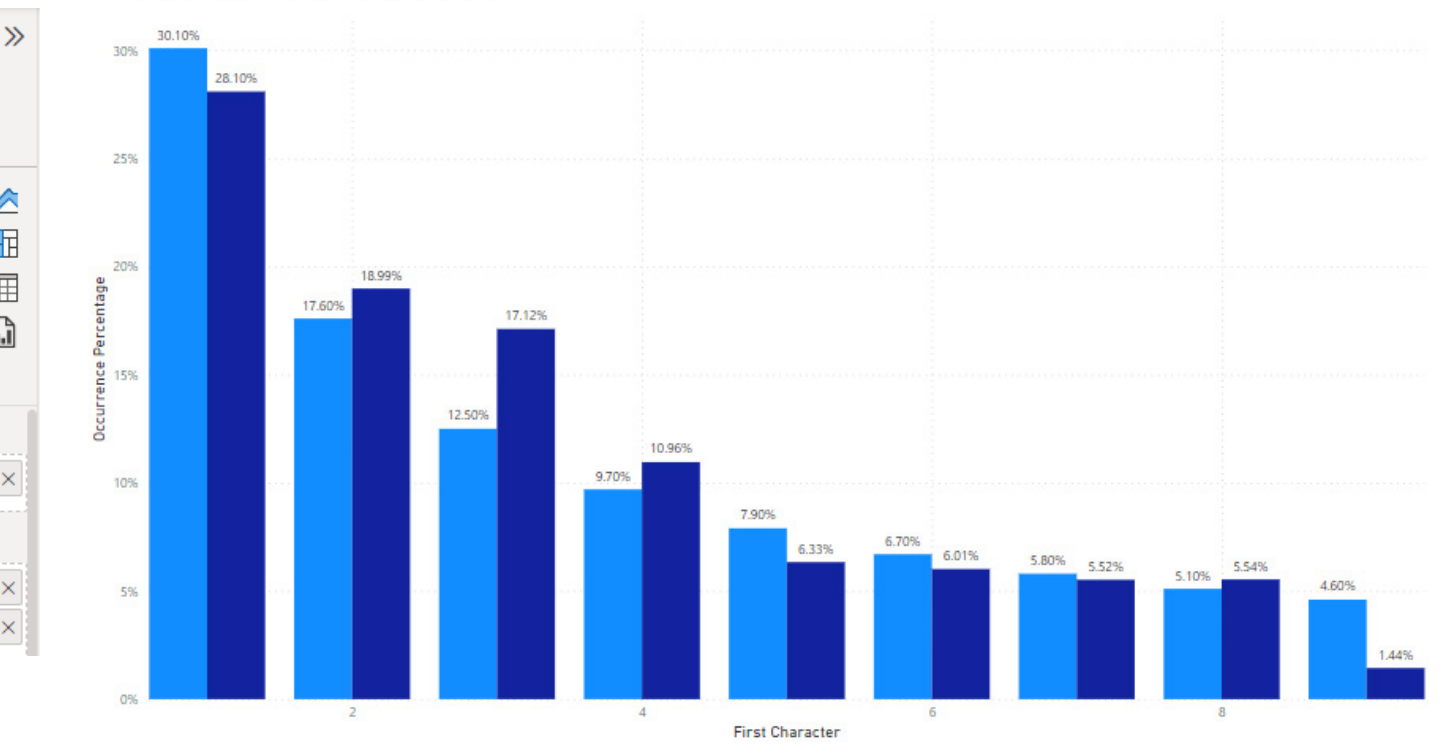

#### Benford's Law Applied to Invoice Amount

#### 贞  $\mathbb Q$ 邑  $\blacksquare$  E  $\blacksquare$  E  $\blacksquare$  E  $\bowtie$   $\bowtie$   $\bowtie$  $\mathbb{Q}$   $\cdot$   $\vdash$   $\mathbb{R}$   $\mathbb{M}$   $\mathbb{R}$   $\mathbb{N}$ ◎ 田 翢  $\bf Q$ ₩  $PyF = 479P$ ⊞ R 78 ⊗ 22 … 絚 X-axis Index  $\times$   $\times$ Y-axis Sum of Benford's %  $\times$   $\times$ Sum of 1st Number of Invoice Amount %  $\vee$  X

**Visualizations** 

**Build visual** 

## **If you would like to receive CPE credit for today's event, you must respond to all polling questions.**

*Browsers with advanced security may prevent the poll question from popping up - if you are experiencing any difficulties, or have any questions please contact our panel via the 'chat' function and we will assist you.* 

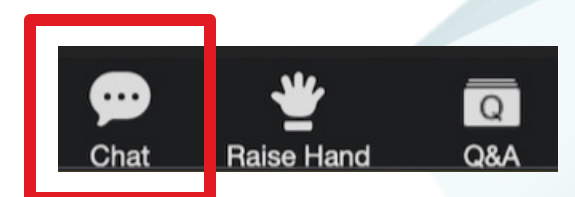

www.crystallizeanalytics.com

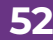

**52** *©2024 Crystallize Analytics. All rights reserved.*

#### Invoice Number Format Test

- Caused primarily by the invoice process urgency, one of the more common ways that invoices and payment are duplicated is altering, prefixing, or suffixing invoice number to circumvent the system control that prevents a duplicate invoice number for the same vendor.
- $\triangleright$  Invoice numbers that are in a different format, length, or with unusual characters may indicate a fraudulent invoicing scheme.

 $\Box$  This test convert invoice numbers to a code where letters become "A", numbers become "#", and hyphens are preserved. This allows an automated audit routine to compare and identify the unusual invoice # format.

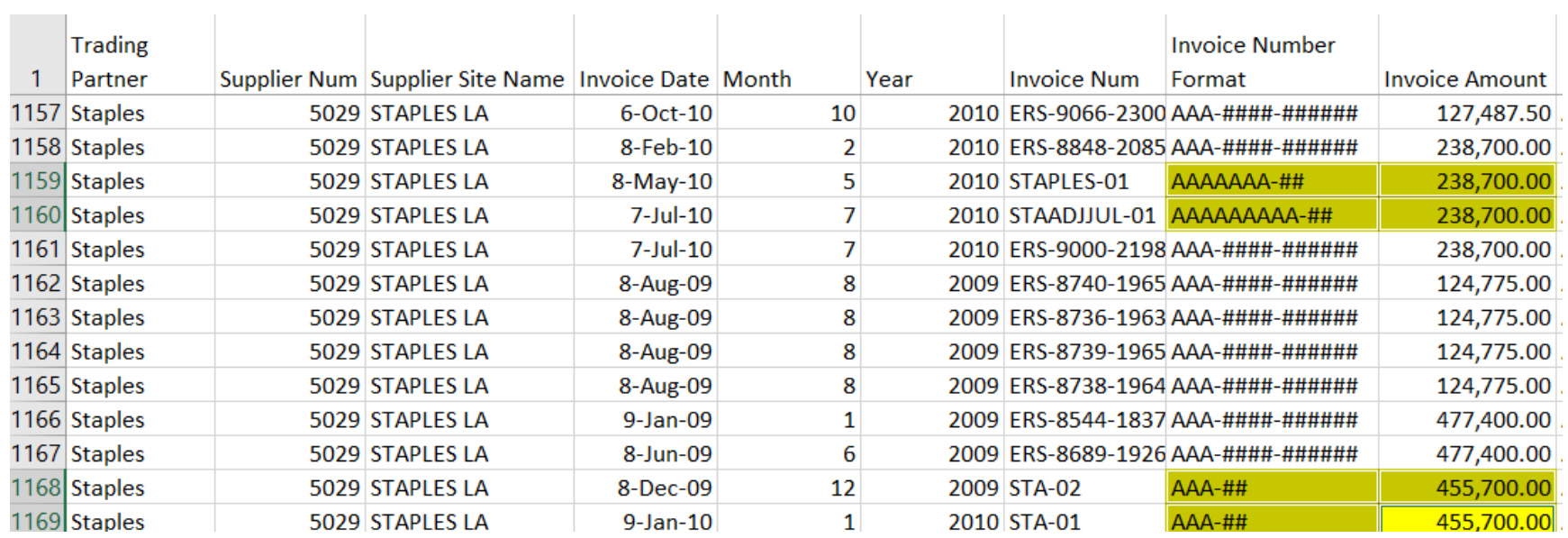

#### *Invoice Number Format Test - Excel*

 *Formula Explanation: If each digit, taken one at a time is a number ISNUMBER() it is replaced with a "#", if it is not a number, it is replaced with an "A", and if it is a hyphen, it remains a hyphen.*

=IF(ISNUMBER(VALUE(MID(\$K23,O\$2,1))),"#",IF(MID(\$K23,O\$2,1)="-","-",IF(O\$2>LEN(\$K23),"","A")))

|                 | Κ                  | M                                                                                                    | O             | P | Q | $\mathsf{R}$ | S |       | U | ۷ |  |
|-----------------|--------------------|----------------------------------------------------------------------------------------------------|---------------|---|---|--------------|---|-------|---|---|--|
|                 |                    |                                                                                                    | <b>Digits</b> |   |   |              |   |       |   |   |  |
|                 |                    | <b>Invoice Number</b>                                                                                |               |   |   |              |   |       |   |   |  |
| 2               | <b>Invoice Num</b> | Format                                                                                               |               |   | 3 | 4            |   | 6     |   | 8 |  |
| 20 <sub>1</sub> | W36715             | <b>A#####</b>                                                                                        | А             | # | # | #            | # | #     |   |   |  |
| 21              | W35365             | A#####                                                                                               | А             | # | # | #            | # | #     |   |   |  |
|                 | 22 W37645          | A#####                                                                                               | А             | # | # | #            | # | #     |   |   |  |
|                 | 23 W11625-2        | A#####-#                                                                                             | А             | # | # | #            | # | #     |   | # |  |
|                 | 24 W38369          | A#####                                                                                               | А             | # | # | #            | # | #     |   |   |  |
| 25 <sub>1</sub> | W36908             | A#####                                                                                               |               |   | ₩ | #            | # | $\pm$ |   |   |  |
| 26 <sup>1</sup> | W36684             | =IF(ISNUMBER(VALUE(MID(\$K23,O\$2,1))),"#",IF(MID(\$K23,O\$2,1)="-","-",IF(O\$2>LEN(\$K23),"","A"))) |               |   |   |              |   |       |   |   |  |
| 27 <sup>1</sup> | W36201             | A#####                                                                                               | А             | # | # | #            | # | #     |   |   |  |
| $ -$            |                    |                                                                                                    |               |   |   |              |   |       |   |   |  |

# *Invoice Number Format Test – Assemble Your Data*

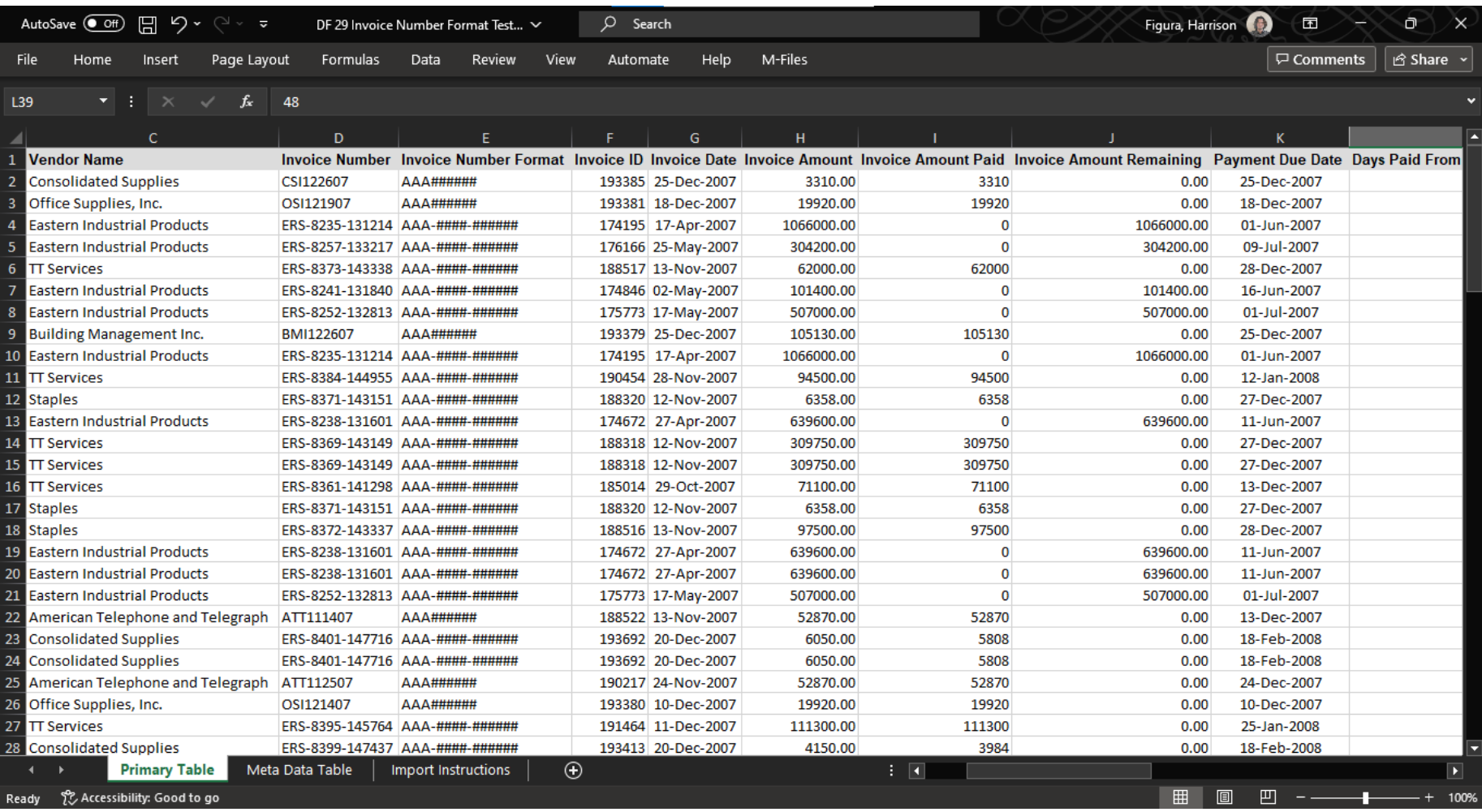

#### *Invoice Number Format Test - Import*

#### Import your data

#### Add a Matrix and Clustered Column Chart

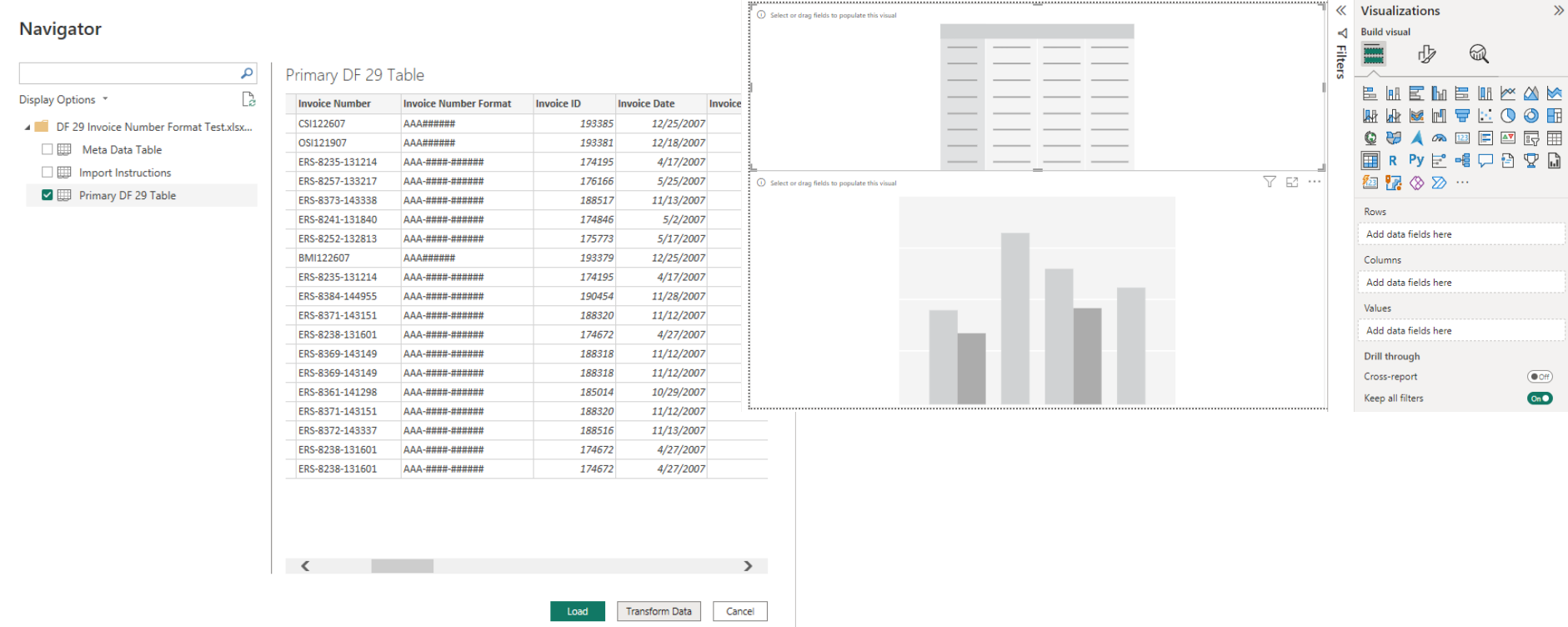

# *Invoice Number Format Test – Populate Your Matrix*

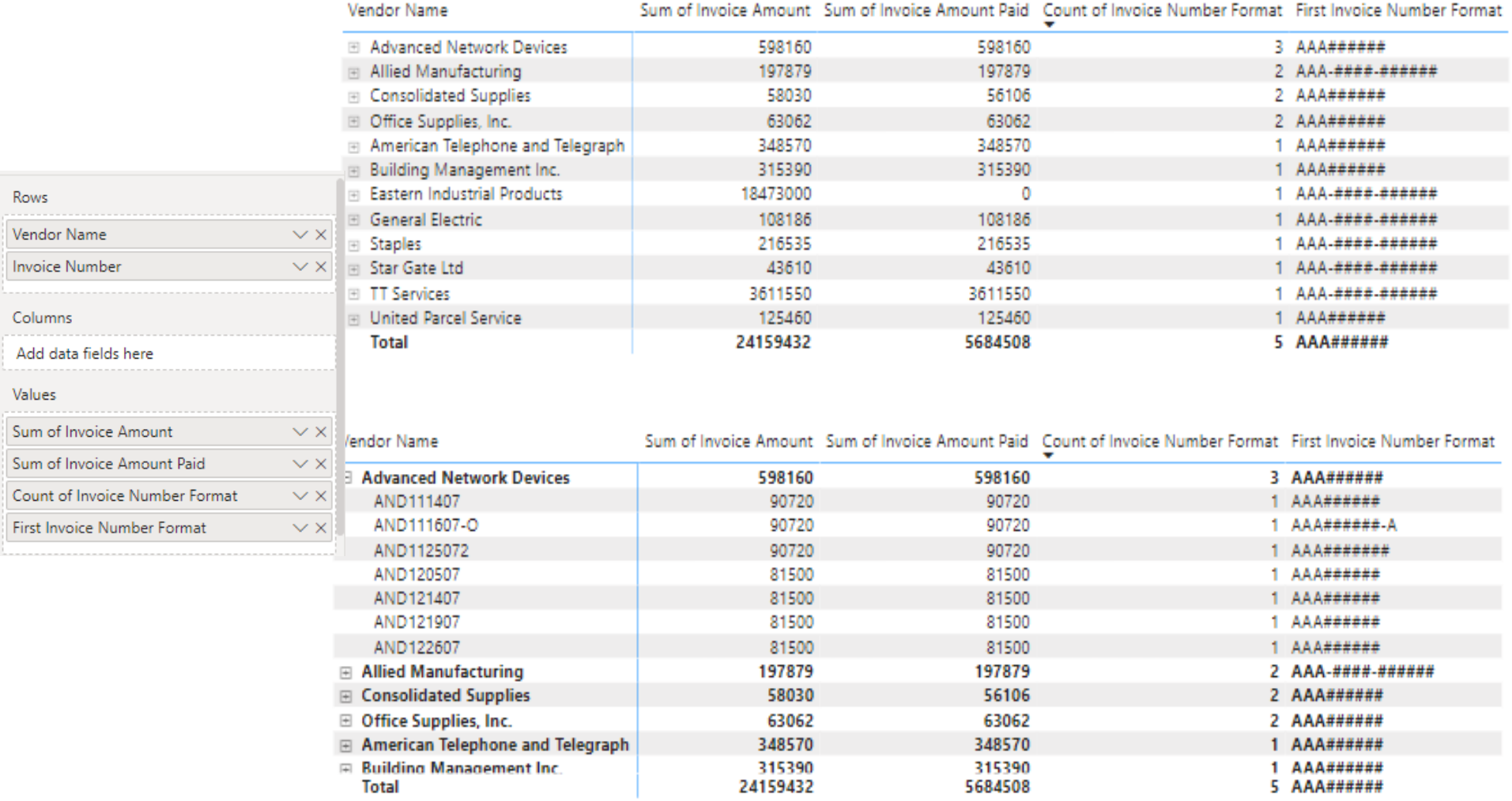

# *Invoice Number Format Test – Add Some Pizzazz*

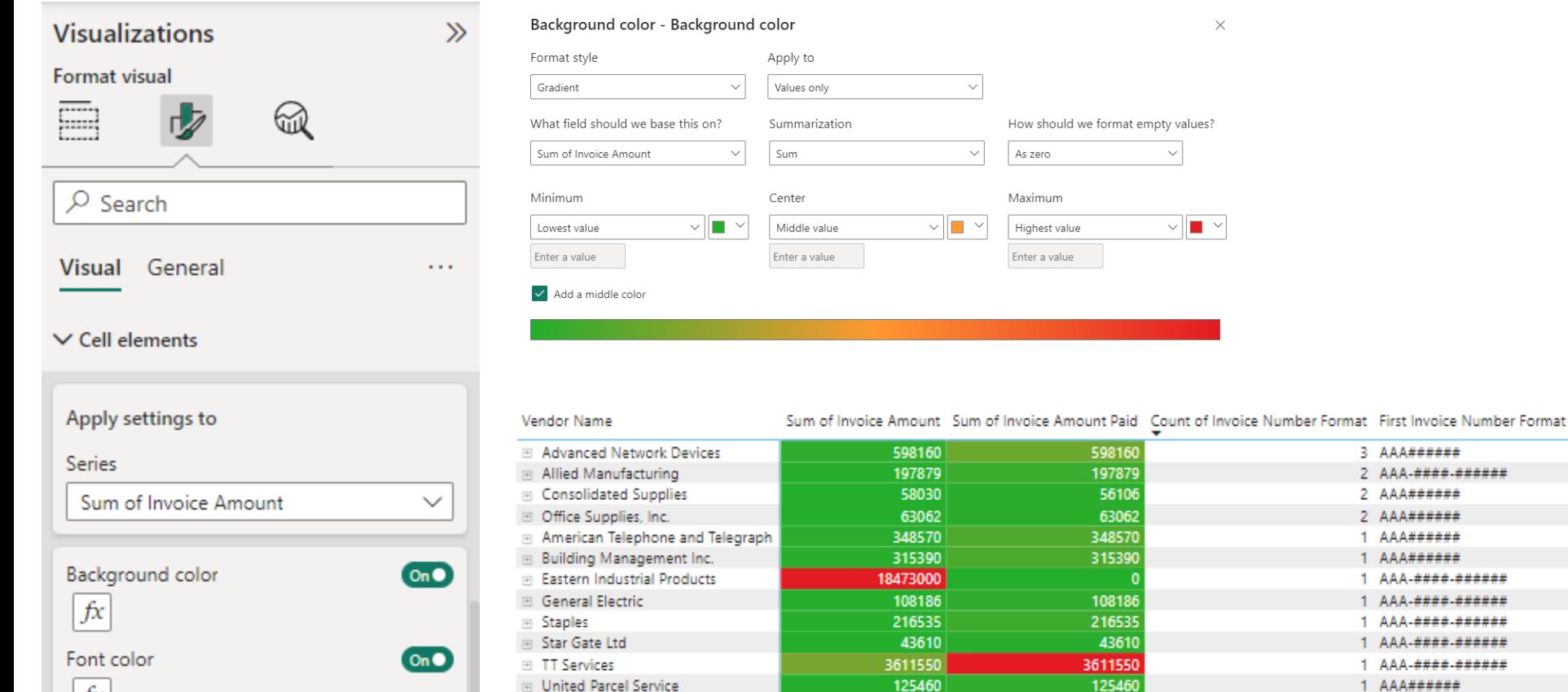

**Total** 

fx

24159432

5684508

 $3$  AAA###### 2 AAA-####-###### 2 AAA###### 2 AAA######  $1$  AAA######  $1$  AAA###### 1 AAA-####-######  $1$  AAA-####-###### 1 AAA-####-###### 1 AAA-####.###### 1 AAA-####-###### 1 AAA######

5 AAA######

Y

## *Invoice Number Format Test – Populate Clustered Column Chart*

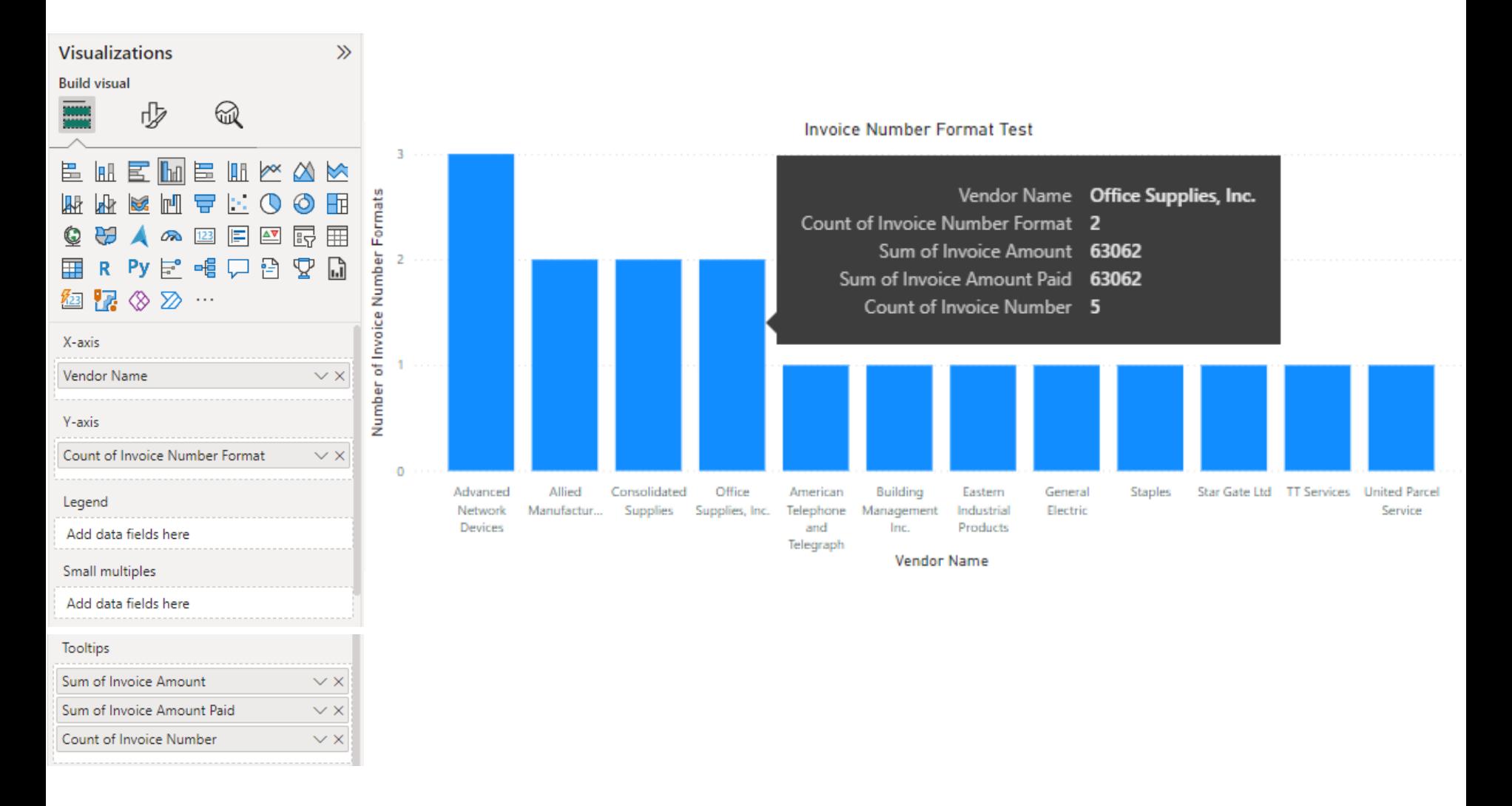

# *Invoice Number Format Test – Add Some Pizzazz*

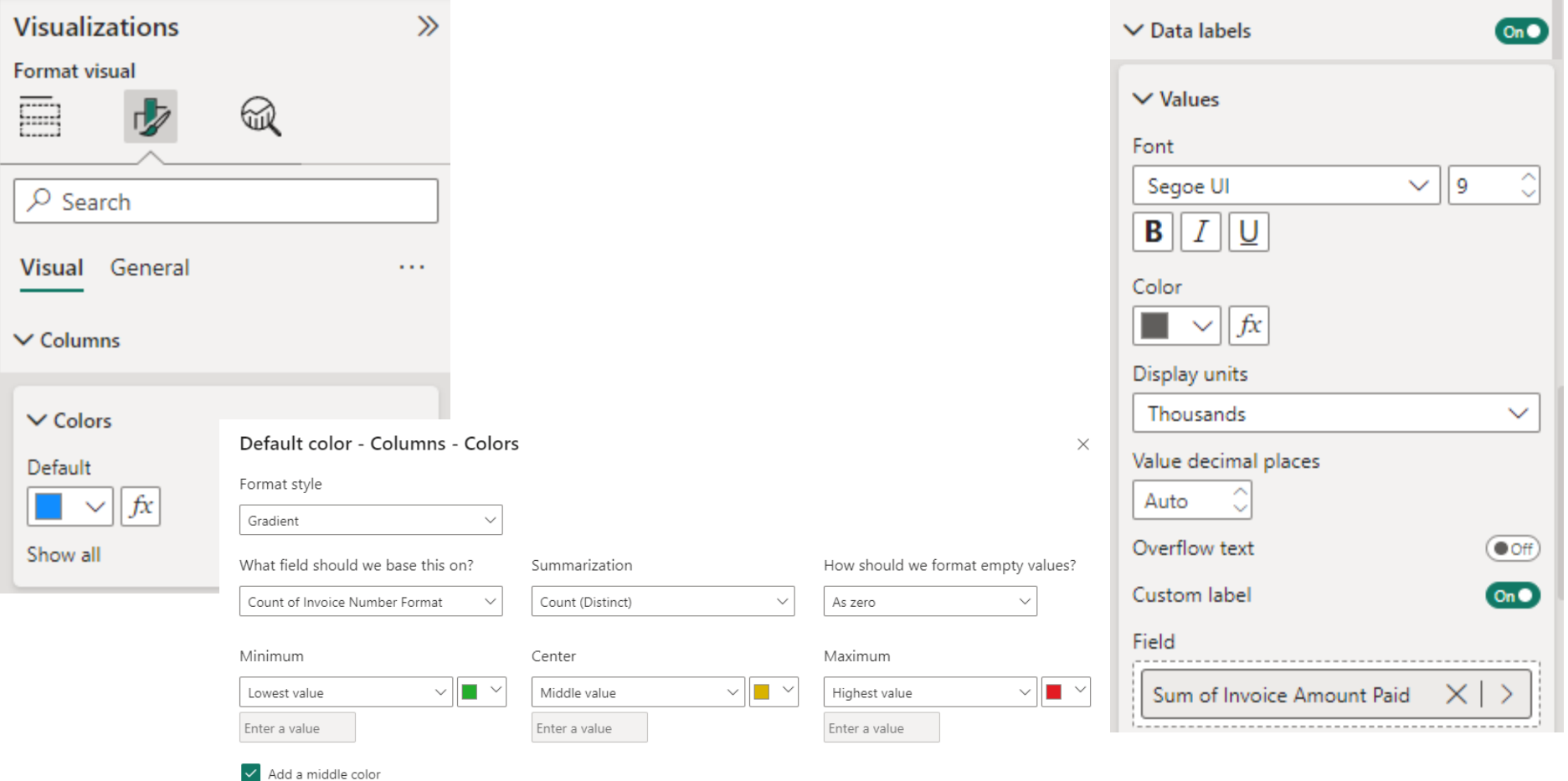

| Vendor Name                                |          |         | Sum of Invoice Amount Sum of Invoice Amount Paid Count of Invoice Number Format First Invoice Number Format |                        |
|--------------------------------------------|----------|---------|----------------------------------------------------------------------------------------------------|------------------------|
| 国 Advanced Network Devices                 | 598160   | 598160  |                                                                                                    | 3 AAA######            |
| <b>E</b> Allied Manufacturing              | 197879   | 197879  |                                                                                                    | 2 AAA-####-######      |
| <b>E</b> Consolidated Supplies             | 58030    | 56106   |                                                                                                    | $2$ AAA######          |
| □ Office Supplies, Inc.                    | 63062    | 63062   |                                                                                                    | $2$ AAA######          |
| <b>El American Telephone and Telegraph</b> | 348570   | 348570  |                                                                                                    | <b>AAA######</b>       |
| <b>E</b> Building Management Inc.          | 315390   | 315390  |                                                                                                    | 1 AAA######            |
| El Eastern Industrial Products             | 18473000 |         |                                                                                                    | 1 AAA-####-######      |
| 田 General Electric                         | 108186   | 108186  |                                                                                                    | 1 AAA-####-######      |
| ⊞ Staples                                  | 216535   | 216535  |                                                                                                    | AAA-####-######        |
| <b>El Star Gate Ltd</b>                    | 43610    | 43610   |                                                                                                    | <b>AAA-####-######</b> |
| <b>El TT Services</b>                      | 3611550  | 3611550 |                                                                                                    | <b>AAA-####-######</b> |
| <b>El United Parcel Service</b>            | 125460   | 125460  |                                                                                                    | 1 AAA######            |
| Total                                      | 24159432 | 5684508 |                                                                                                    | 5 AAA######            |

**Invoice Number Format Test** 

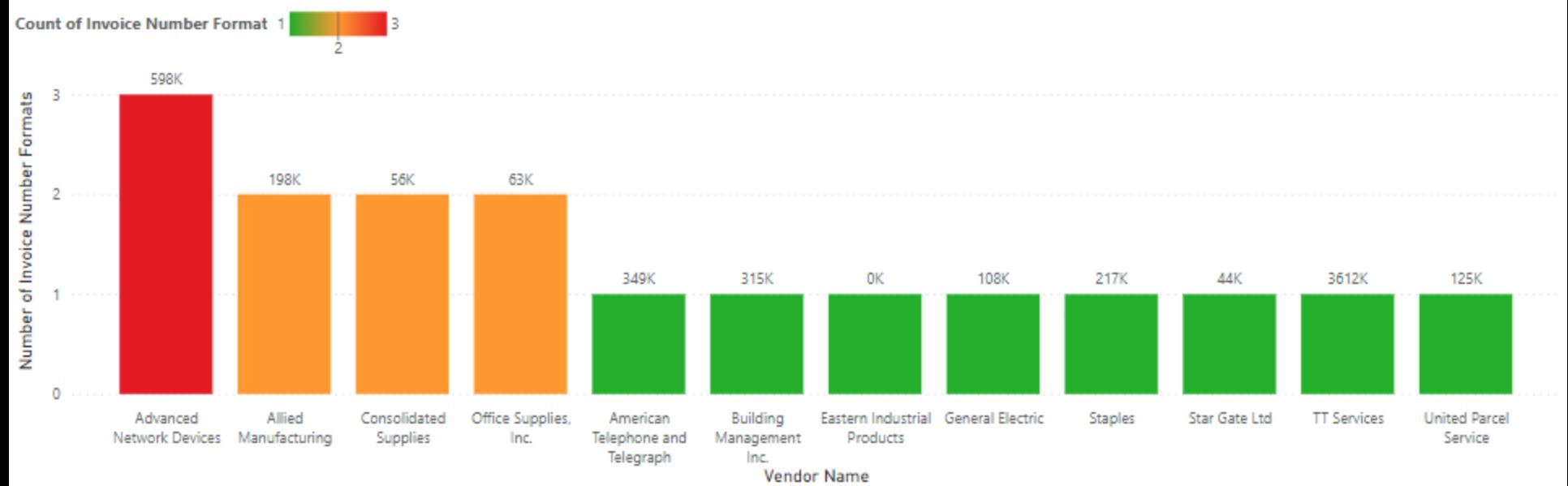

www.crystallizeanalytics.com

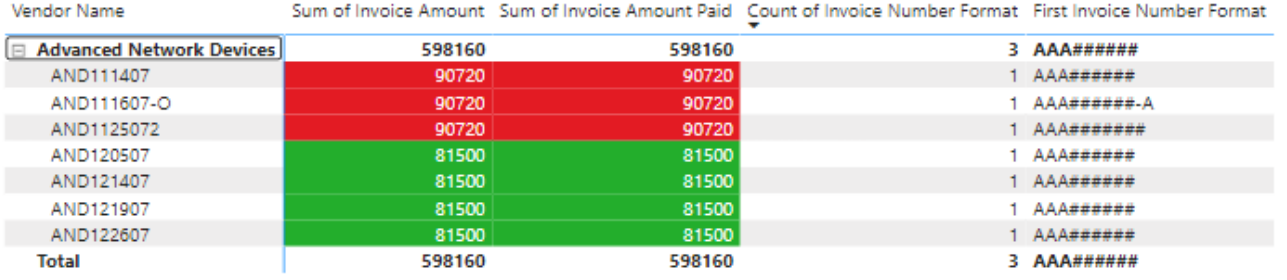

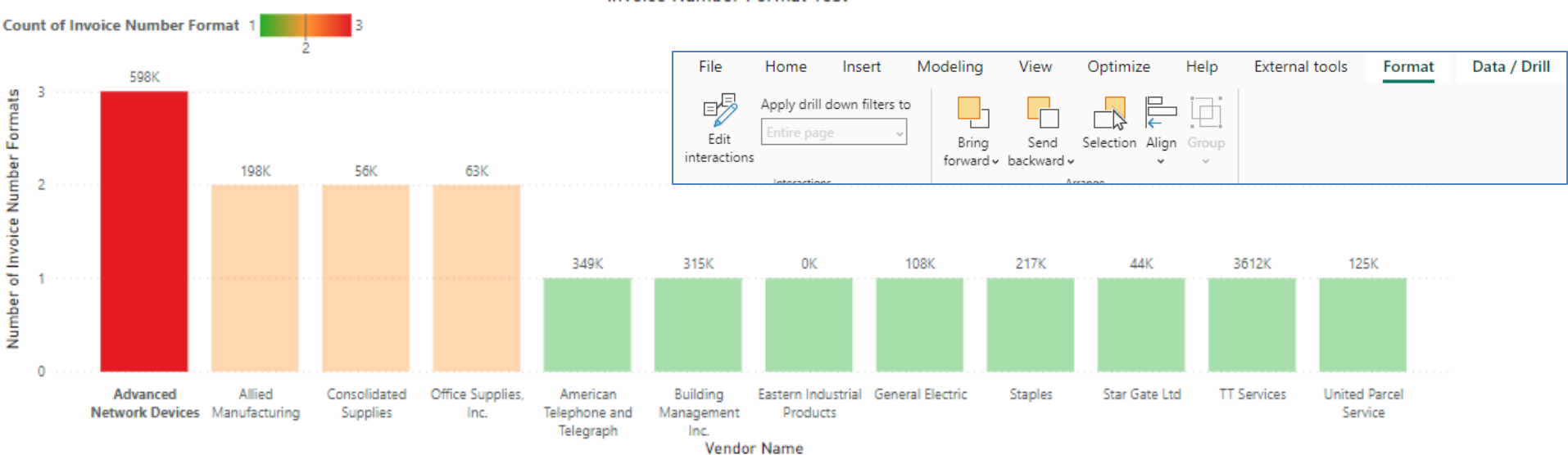

#### **Invoice Number Format Test**

#### www.crystallizeanalytics.com

#### **63** *©2024 Crystallize Analytics. All rights reserved.*

## **If you would like to receive CPE credit for today's event, you must respond to all polling questions.**

*Browsers with advanced security may prevent the poll question from popping up - if you are experiencing any difficulties, or have any questions please contact our panel via the 'chat' function and we will assist you.* 

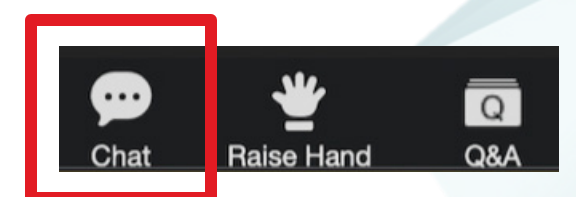

## *Other Pattern Identifications*

www.crystallizeanalytics.com

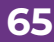

**65** *©2024 Crystallize Analytics. All rights reserved.*

#### *Pattern Identification*

- Business processes (order to cash, procure to pay, manufacturing) generally follow predictable patterns
- Pattern identification is a way to visual represent these predictable patterns and identify unusual divergence from the pattern

# *Pattern Identification – Line and Stacked Column Chart*

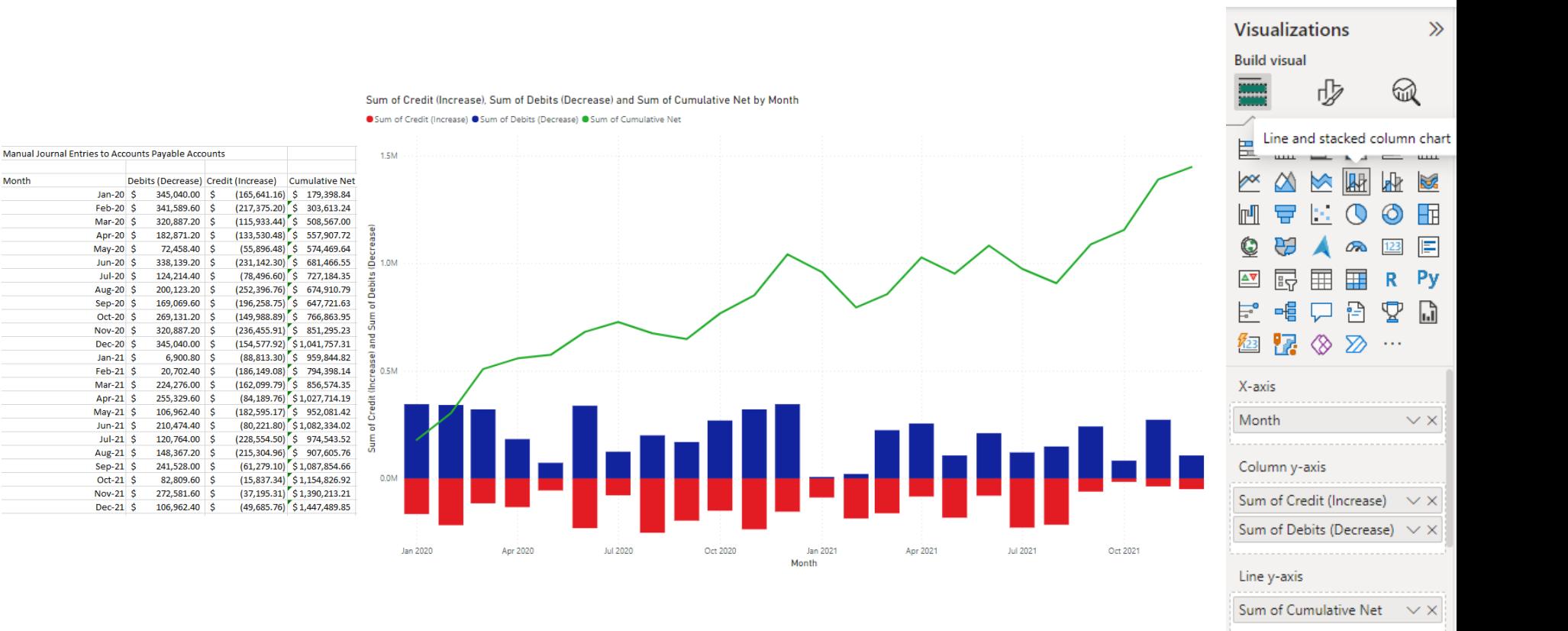

Month

Jan-20 $\vert$ \$

 $Feb-20$  \$ Mar-20 \$

Apr-20 $\vert$ \$

 $Mav-20$  \$

Jun-20  $$$  $Jul-20$  \$

Aug-20 \$

Sep-20 $\vert$ S

Oct-20  $\vert$  \$

Nov-20 \$

Dec-20  $\text{S}$ Jan-21  $$$ 

 $Feb-21$ \$

 $Mar-21$  \$

Apr-21  $\sqrt{5}$ 

 $May-21$  \$

Jun-21 $S$ 

 $Jul-21$  \$

Aug-21 \$

Sep-21  $$$ 

 $Oct-21$  \$

 $Nov-21$  \$

 $Dec-21$ \$

#### *Questions?*

 $\Box$  Exploratory data visualizations are a powerful and effective tool to audit the large data sets Questions?